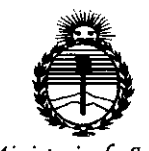

*:Ministerio áe Sa[w! Secretario áe Pofíticas, CJ<fgufacióne Institutos )l:N:MA'T*

# DISPOSICIÓN N<sup>\*</sup> 3004

2 0 ABR 2015

VISTO el Expediente N° 1-47-3110-1808-14-8 del Registro de esta Administración Nacional de Medicamentos, Alimentos y Tecnología Médica (ANMAT), Y

**BUENOS AIRES,** 

#### CONSIDERANDO:

 $\sim$  1

Que por las presentes actuaciones SIEMENS S.A. solicita se autorice la inscripción en el Registro Productores y Productos de Tecnología Médica (RPPTM) de esta Administración Nacional, de un nuevo producto médico.

Que las actividades de elaboración y comercialización de productos médicos se encuentran contempladas por la Ley 16463, el Decreto 9763/64, y MERCOSUR/GMC/RES. N° 40/00, incorporada al ordenamiento jurídico nacional por Disposición ANMAT N° 2318/02 (TO 2004), y normas complementarias.

Que consta la evaluación técnica producida por la Dirección Nacional de Productos Médicos, en la que informa que el producto estudiado reúne los requisitos técnicos que contempla la norma legal vigente, y que los establecimientos declarados demuestran aptitud para la elaboración y el control de calidad del producto cuya inscripción en el Registro se solicita.

Que corresponde autorizar la inscripción en el RPPTM del producto médico objeto de la solicitud.

**DISPOSICIÓN N° 300** 

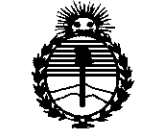

*:Ministerio áe Sa{uá Secretaría áe (j>oCiticas, 'R!guCación e Institutos )!éN'M)!'l'*

Que se actúa en virtud de las facultades conferidas por los Decretos N° 1490/92 Y 1886/14,

Por ello;

# ELADMINISTRADOR NACIONAL DE LA ADMINISTRACIÓN NACIONAL DE MEDICAMENTOS, ALIMENTOS Y TECNOLOGÍA MÉDICA

#### DISPONE:

ARTÍCULO 10.- Autorizase la inscripción en el Registro Nacional de Productores y Productos de Tecnología Médica (RPPTM) de la Administración Nacional de Medicamentos, Alimentos y Tecnología Médica (ANMAT) del producto médico marca SIEMENS, nombre descriptivo EQUIPO DE TOMOGRAFÍA COMPUTADA y nombre técnico Sistemas De Exploración, por Tomografía Computarizada, de acuerdo con lo solicitado por SIEMENS S.A., con los Datos Identificatorios Característicos que figuran como Anexo en el Certificado de Autorización e Inscripción en el RPPTM, de la presente Disposición y que forma parte integrante de la misma.

ARTÍCULO 2°.- Autorízanse los textos de los proyectos de rótulo/s y de instrucciones de uso que obran a fojas 4-5 y 6-38 respectivamente.

ARTÍCULO 30.- En los rótulos e instrucciones de uso autorizados deberá figurar la leyenda: Autorizado por la ANMAT PM-1074-608, con exclusión de toda otra leyenda no contemplada en la normativa vigente.

2

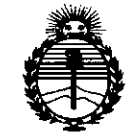

*9rtinísterio de Sa(uá*  $S$ ecretaría de *Políticas*, *'R!guCación e Institutos )ffl:MjI'T*

DISPOSICIÓN Nº 3 O O 4:

ARTÍCULO 40.- La vigencia del Certificado de Autorización mencionado en el Artículo 1° será por cinco (5) años, a partir de la fecha impresa en el mismo.

ARTÍCULO 50.- Regístrese. Inscríbase en el Registro Nacional de Productores y Productos de Tecnología Médica al nuevo producto. Por la Mesa de Entradas de la Dirección Nacional de Productos médicos, notifíquese al interesado, haciéndole entrega de copia autenticada de la presente Disposición, conjuntamente con su Anexo, rótulos e instrucciones de uso autorizados. Gírese a la Dirección de Gestión de Información Técnica a los fines de confeccionar el legajo correspondiente. Cumplido, archívese.

Expediente N° 1-47-3110-1808-14-8

 $\breve{~}$ 

DISPOSICIÓN Nº

mk

÷.

**3004**

**In; ROGELIOLOPEZ** Administrador Nacional  $A.M.A.A.$ 

 $\tau$ 

>

-

Anexo III.B de **la** Disposición 2318/02

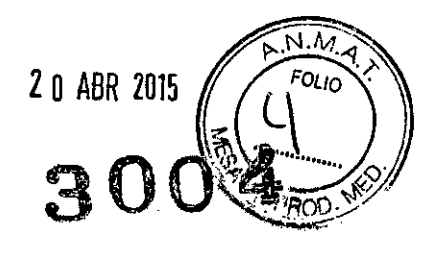

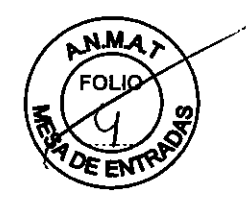

# Rótulo de Somatom Scope

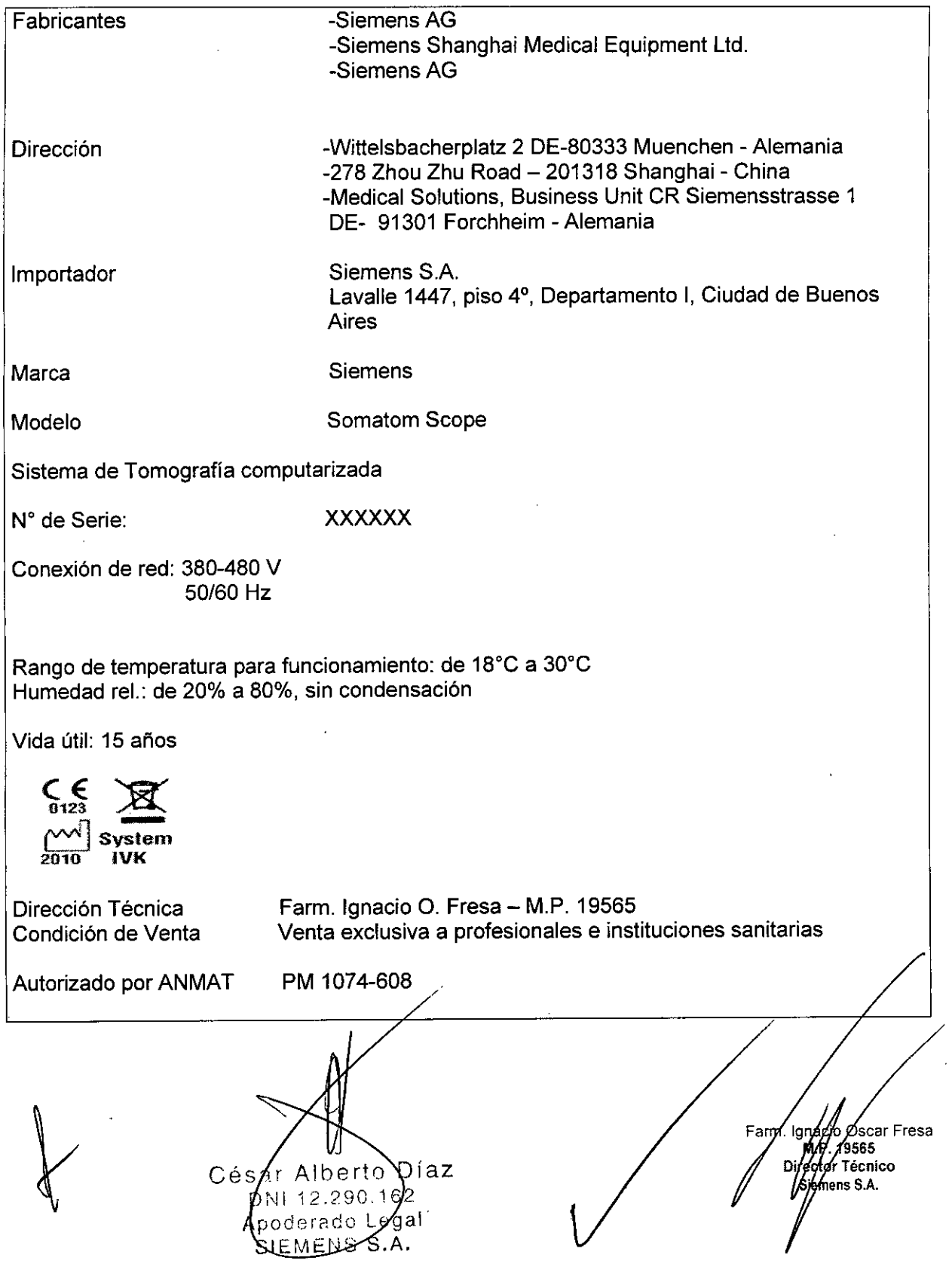

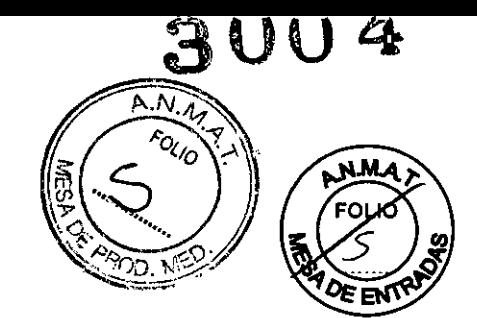

 $\hat{\mathcal{E}}$ 

# Rótulo de Somatom Scope (power configuration)

 $\hat{\boldsymbol{\theta}}$ 

 $\ddot{\phantom{1}}$ 

 $\bar{\mathcal{A}}$ 

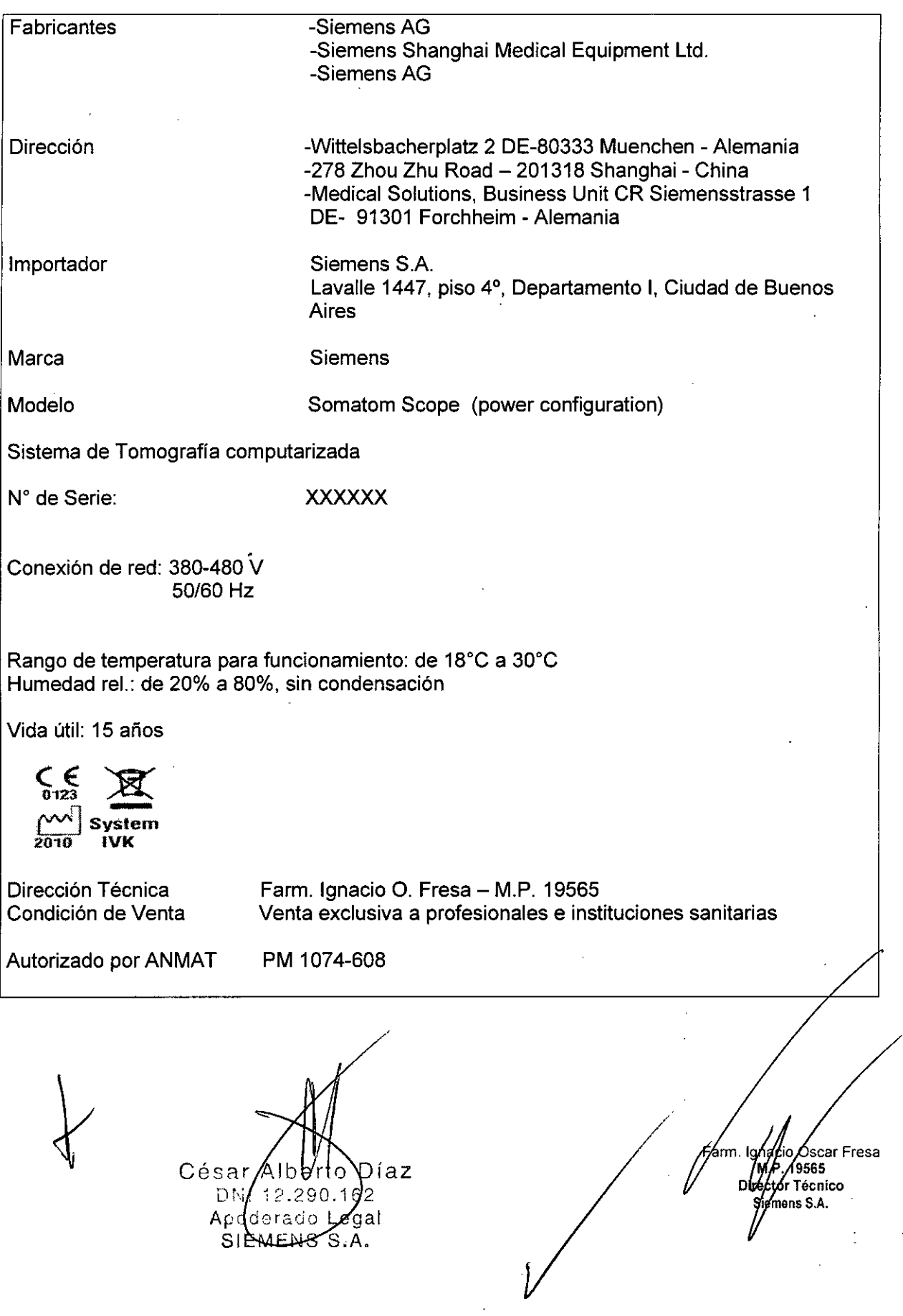

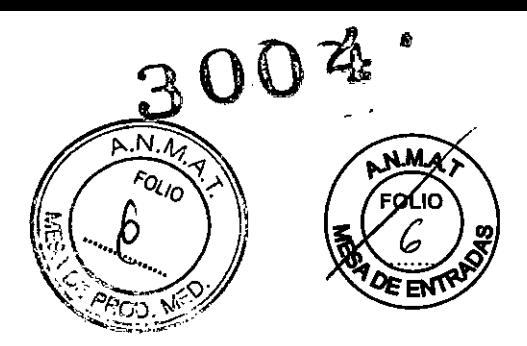

#### **Anexo 111.8de la Disposición** *2318/02*

 $\mathbf{r}$ 

 $\mathbb{R}^2$ 

# 3. **Instrucciones de Uso.**

 $\mathcal{L}$ 

*3.1 Las indicaciones contempladas en el ítem* 2 *de éste reglamento (Rótulo), salvo las que figuran en los item* 2.4 y 2.5

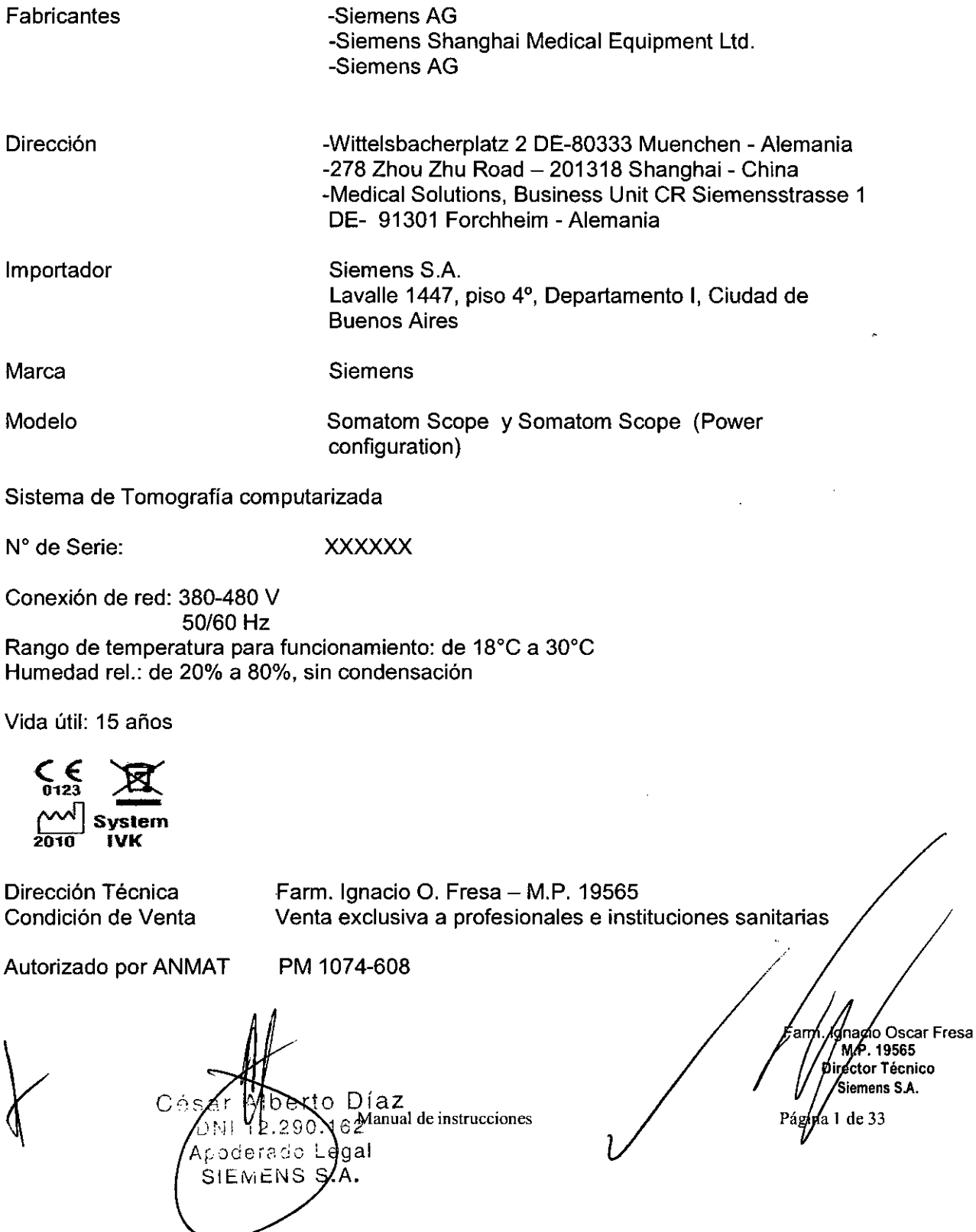

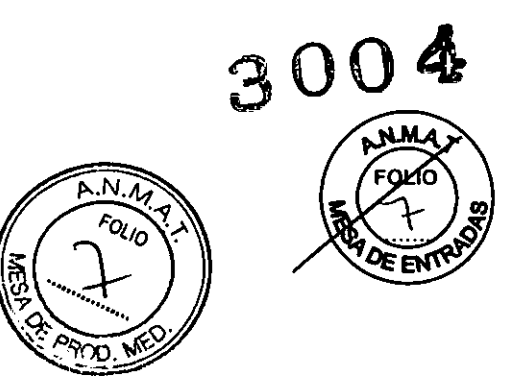

*3.2. Las prestaciones contempladas en el item* 3 *del Anexo de la Resolución GMC N° 72/98 que dispone sobre los Requisitos Esenciales de Seguridad* y *Eficacia de los Productos Médicos* y *los posibles efectos secundarios no deseados*

#### *Uso del sistema*

Este sistema de tomografía computarizada está diseñado para generar y procesar tomografías radiográficas de pacientes y animales a través de la reconstrucción computarizada de datos de transmisión de rayos X.

#### *Configuración del sistema*

*Vista general del sistema*

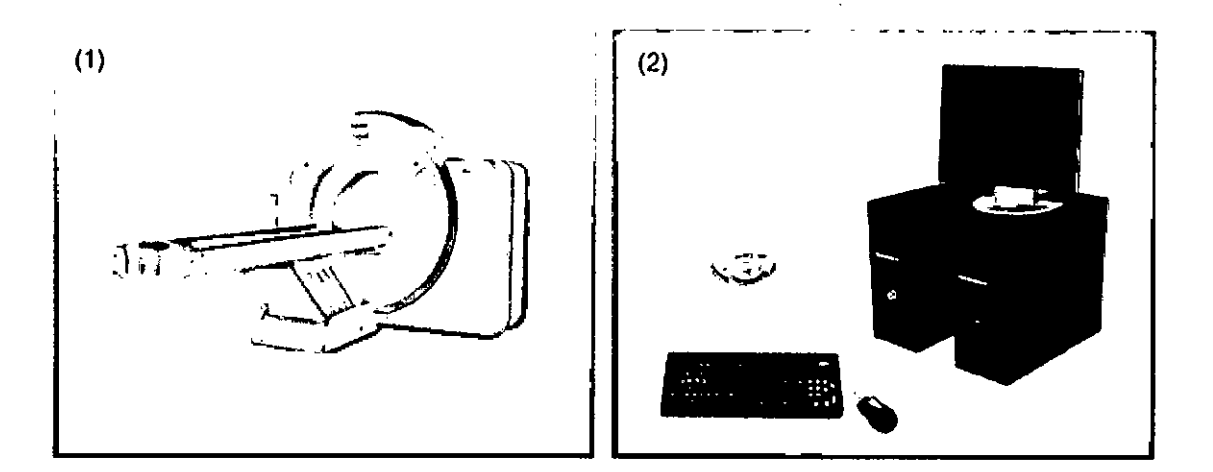

- (1) Gantry (con pantalla) y mesa de paciente
- (2) Componentes de la consola

Componentes del escáner TC

El sistema TC consta de los siguientes componentes:

O Gantry (unidad de exploración) (dentro de la sala de exploración)

O Paneles de mando y pantalla del gantry (dentro de la sala de exploración)

O Mesa de paciente (dentro de la sala de exploración)

O Consola con unidades de entrada (dentro de la sala de mando)

- O Sistema de reconstrucción de imágenes (dentro de la sala de mando)
- O Caja de conexión de línea (LCS) (fuera de la sala de exploración)

O Contacte con el Servicio Técnico de Siemens para cambiar los fungibles del sistema TC que deben ser cambiados por personal entrenado.

 $\mathbf{g}$ rto Día  $\mathcal{A}_{\text{annual de instructions}}$ Césay DAI 12.290 162 poderado Legal SIEMENS<sub>S</sub>

**9 do Osear Fresa** M.P. 19565 **Irector Técnico Siemens S.A.**

p//<br>Pagina 2 de 33

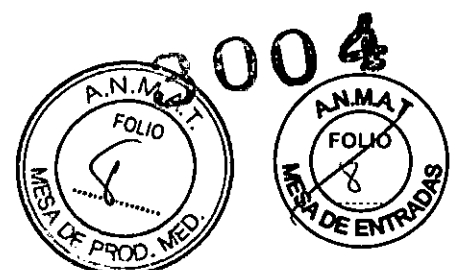

Gantry (unidad de exploración)

El interior del gantry alberga el sistema giratorio detector de rayos X. El mismo consta del tubo de rayos X, el colimador y el detector UFC (Ultra Fast Ceramic, Cerámica ultrarrápida), El gantry también contiene el generador, el motor, el sistema de adquisición de datos y el control de la unidad.

El gantry incluye los marcadores láser para el posicionamiento vertical y horizontal, asi como el micrófono y el altavoz del intercomunicador.

Paneles del operador y pantallas del gantry

A izquierda y derecha del frontal del gantry hay paneles de mando del gantry con teclas y pantallas para controlar el gantry y la mesa de paciente.

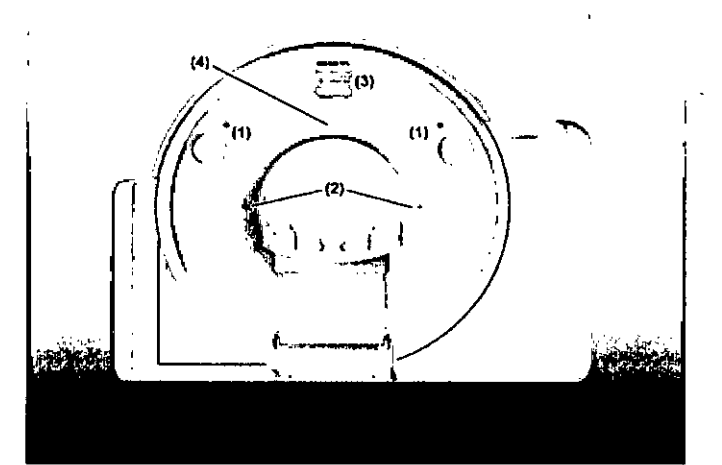

(1) 'Paneles de mando del gantry

(2) Localizadores láser

(3) Pantalla

(4) Altavoz y micrófono en la parte posterior del gantry

Diseño

La unidad tubo/detector está situada dentro del gantry.

Tubo de rayos X

El emisor de rayos X genera un haz de rayos en forma de abanico, que atraviesa al paciente.

#### Sistema detector

El sistema detector en forma de arco está situado enfrente del tubo de rayos X. Mide la radiación entrante.

El sistema está equipado con detectores UFC de estado sólido (Ultra Fast Ceramic, Cerámica ultrarrápida) para procesar bajas dosis de radiación con una alta calidad de imagen.

El emisor de rayos X y el detector están en línea uno respecto al otro y giran alrededor del paciente.

Inclinación del gantry

El gantry se puede inclinar hacia adelante (+) o hacia atrás (-) hasta 30°, según la configuración del sistema. Ver Manual del propietario del sistema.

Paneles de mando del gantry

Serto Difantal de instrucciones César  $10^{12}$  250.162 D⁄NT. poderado\Legal SIEMENS/S.A.

Famy. Ignacle Discar F<br>M.P. 19565<br>Difector Técnico **Oscar Fresa** mens S.A. Página $\cancel{B}$  de 33

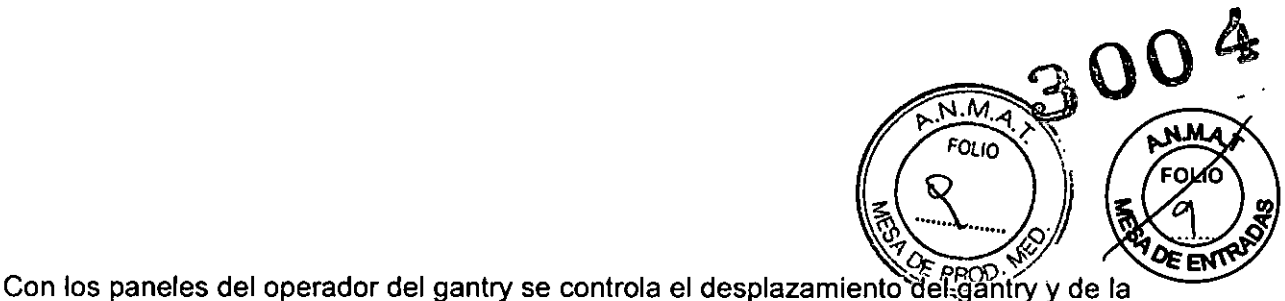

mesa de paciente. Las pantallas indican las posiciones horizontal y vertical de la mesa y el ángulo de basculación del gantry, asi como los datos de la radiación. Orientación al usuario

Las teclas se retroiluminan para informarle del funcionamiento actual.

- O Teclas iluminadas: funcionamiento posible/listo para funcionar
- O Teclas intermitentes: siguiente operación necesaria

Por razones de seguridad, las teclas STOP no están retroiluminadas, pero siempre están disponibles.

Distribución de los elementos de mando y de la lámpara de radiación

Los elementos de mando del gantry están situados en el frontal y en la parte posterior del gantry, a derecha e izquierda. Los pilotos de advertencia de radiación del frontal del gantry indican el estado operativo del sistema.

Paneles de mando del gantry derecho e izquierdo

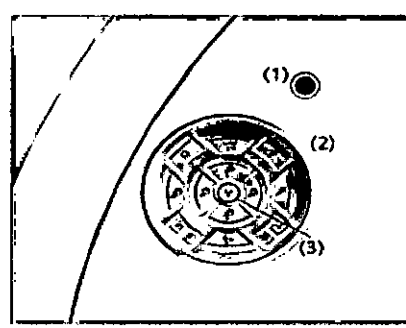

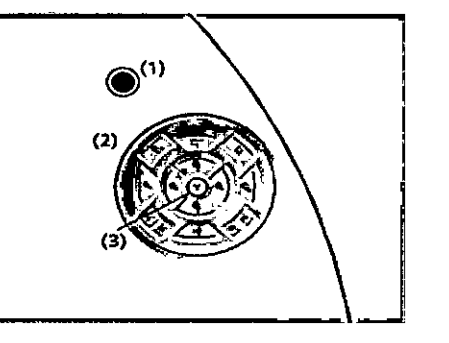

(1) Tecla STOP

(2) Elementos de mando

(3) Luz de advertencia de radiación

O Pulse solo una tecla a la vez para controlar el desplazamiento. Pilotos de advertencia de Radiación

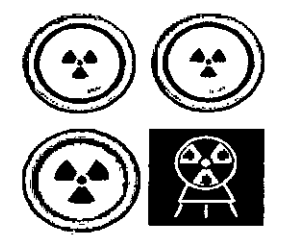

Las lámparas de advertencia de radiación en los paneles del operador del gantry y en la caja de control, al igual que las lámparas de advertencia de radiación colocadas en el exterior de la sala, que proporcionará el cliente, deben iluminarse si se ha iniciado la exploración.

El color del indicador iluminado señala el estado de funcionamiento del sistema:

O Parpadeo en verde: listo para explorar

O Amarillo: advertencia de radiación

Funciones de los elementos de mando

En esta sección encontrará las funciones y acciones de las teclas del gantry. Los elementos de mando de los paneles izquierdo y derecho del gantry son como/se muestran debajo.

Alberto Díaz 12.290.162 de ra deL e~ual **de instrucciones** SIÈMENS S.A.

Farm. Iggacio **Oscar Fresa** M.P/19565 eator Técnico Síemens S.A.

Página 4 de 33

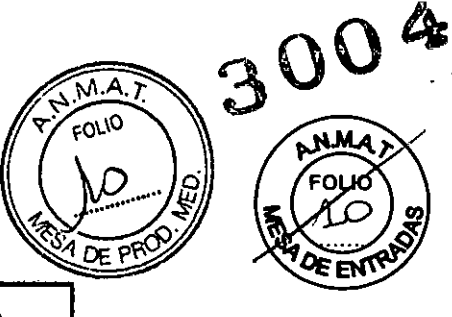

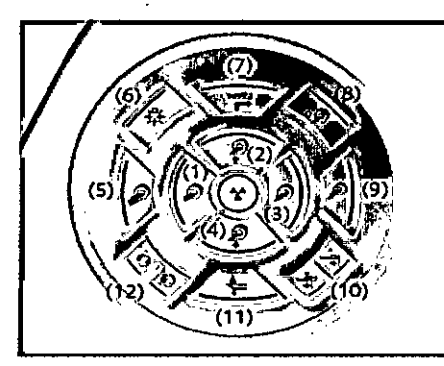

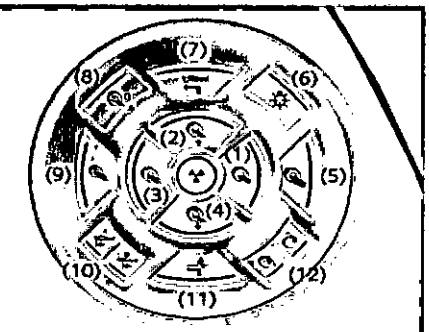

- (1) Sacar la mesa
- (2) Subir la mesa
- (3) Introducir la mesa
- (4) Bajar la mesa
- (5) Sacar la mesa (rápido)
- (6) Localizador láser
- (7) Desplazamiento
- (8) Puesta a cero
- (9) Introducir la mesa (rápido)
- (10) Posición predefinida de la mesa
- (11) Extracción de la mesa
- (12) Inclinación

#### Mesa de paciente

**El** paciente se sitúa sobre la mesa de paciente y la mesa se desplaza a la posición de examen. **El** operador puede ajustar las posiciones horizontal y vertical de la mesa de paciente. Para el posicionamiento de los cortes, se ajusta automáticamente.

**Inclinaci6n negativa/positiva**

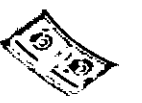

**Con las dos teclas se puede inclinar el gantry hasta** *+J-* **30° desde la posición vertical (OO).en función de la altura de la mesa.**

**Desplazamientos de la mesa**

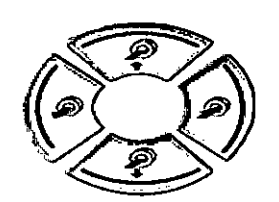

**Con las cuatro teclas de ajuste de la mesa se puede ajustar la altura de la misma e introducirla y extraerla del gantry.**

Noerto Díaz DNI 12.200.162 Apoderady LegaManual de instrucciones SIEMENS S.A.

. Ignació Oscar Fresa<br>M. H. 19565<br>Digegior Jécnico Farm, Ionaci emens S.A. Página 5 ď

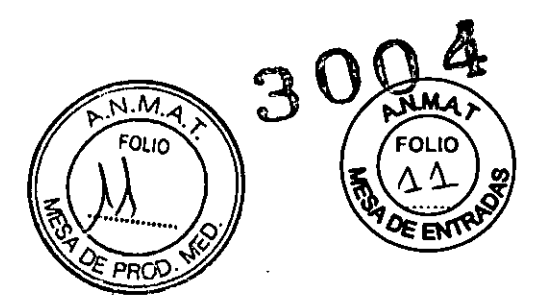

Introducir/extraer la mesa (rápido)

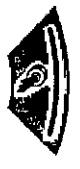

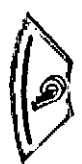

Con estas dos teclas se puede introducir y extraer la mesa del gantry el doble de rápido de lo normal.

Posición predefinida de la **mesa**

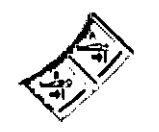

Con las teclas A y B puede desplazar la mesa a dos posiciones **predefinidas. Estasposiciones pueden configurarse previamente.**

**Puesta a cero**

Con esta tecla se puede ajustar a cero la pantalla de la posición horizontal del tablero.

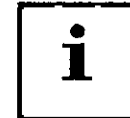

**inda** | Esto solo es posible entre el registro del paciente y el comienzo <br>| de la primera exploración.

Alberto Díaz WNI 2.290.162 Apode ado Le Madnual de instrucciones SIEMENS S.A.

Famy. Ignadio/Oscar Fresa<br>MP 19565<br>Director/Técnico Stendens S.A. Página 6 de 33

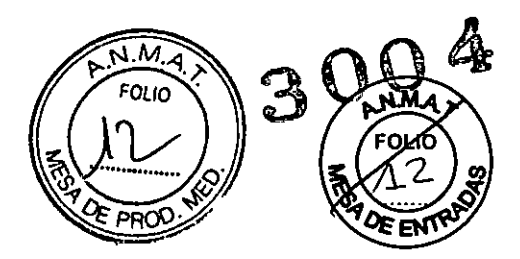

#### Localizador láser

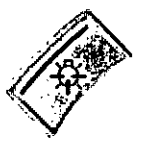

al. L. Después de 1 minuto aprox., el localizador láser se desconecta<br>automáticamente.

Con esta tecla se conecta y desconecta el localizador láser. El localizador láser indica la posición del centro de exploración y del

plano de exploración en el centro de las filas del detector.

#### Desplazamiento

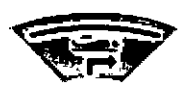

Con esta tecla se puede desplazar al tablero hasta la altura mfnima de la abertura del gantry, y luego introducirlo en el gantry. La tecla está activa mientras se pulsa. Esta tecla puede usarse para el posicionamiento del paciente.

#### Extracción de la mesa

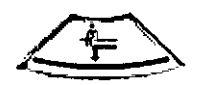

Con esta tecla extrae el tablero de la abertura del gantry y lo hace bajar. La tecla está activa mientras se pulsa. **El** paciente puede entonces abandonar la mesa.

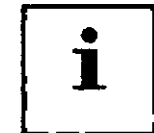

En primer lugar se ajusta automáticamente el gantry a su vertical, si su inclinación es distinta de O°.

Teclas STOP

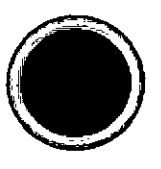

En situaciones de emergencia se pueden interrumpir los movimientos de la unidad (desplazamientos de la mesa e inclinación del gantry) con las teclas STOP, desconectando asf la radiación.

Si pulsa una de las teclas rojas de STOP, se interrumpen los desplazamientos de la unidad y la radiación. Las funciones de las teclas de desplazamiento del sistema también se bloquean. (~Página 55 *Interrupción* de *los desplazamientos del sistema* y *desconexión* de *la radiación)*

Pantalla del gantry

La pantalla del gantry está situada en el frontal del gantry. Con esta pantalla puede observarse el funcionamiento del sistema.

O El tipo de pantalla del gantry depende de la configuración del sistema.

Visualización de los parámetros de exploración

Los siguientes parámetros de exploración se muestran en la parte superior de la pantalla del gantry.

**Conectores** 

berto Díaz 290.162 erado Legal<br>MENS S.A. Manual de instrucciones EMENS S.A.

Farm. Ign )s∕ar Fresa  $7955$ idr Zécnico ns S.A.

Página 7 de 33

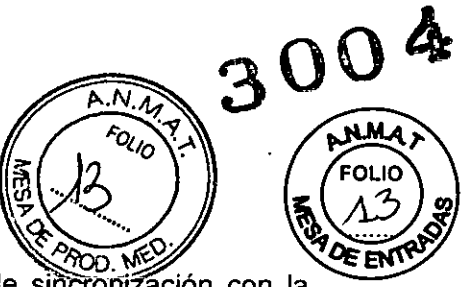

El frontal del gantry dispone de conectores para el sistema de sincronización con la respiración (opcional), el interruptor de pedal de exploración (opcional) y cables como el del inyector del bolo (opcional).

□ Las imágenes de los componentes que aquí se muestran son solo ejemplos. La apariencia de los componentes depende de la configuración del sistema.

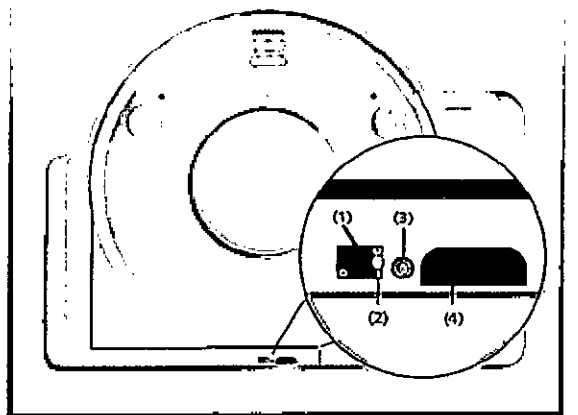

(1) Interruptor de pedal para exploración (opcional)

- (2) Pulsador para liberar el conector
- (3) Sincronización con la respiración (opcional)
- (4) Orificio para cables. incluido el cable de la bomba de inyección (opcional)

Los conectores pueden estar bloqueados por el interruptor de pedal de la mesa (si el sistema dispone de él). Abra el interruptor de pedal de la mesa antes de conectar los cables en los conectores. y ciérrelo tras conectarlos.

Equipo para comunicación con el paciente

**El** gantry está equipado con un dispositivo de comunicación que incluye un altavoz, un micrófono y una pantalla de respiración. Está situado en la parte posterior interior del gantry.

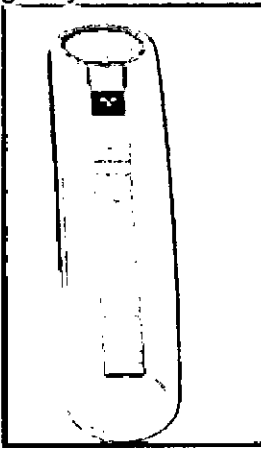

Intercomunicador Utilizando el altavoz y los micrófonos puede hablar con el paciente. Puede manejar el intercomunicador con las teclas de la caja de control

Indicador de respiración

Cés berto Díaz  $12.890.1$  Manual de instrucciones Apoderado Legal SIEMENS S.A.

∕Óscar Fresa Fan 7. 19565<br>or Técnico Sj nens S.A.

Página 8 de 33

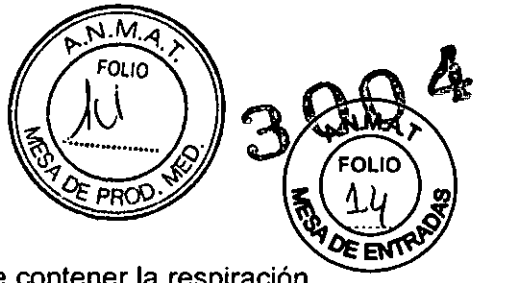

La pantalla de respiración indica al paciente cuánto tiempo debe contener la respiración durante una exploración.

Una barra luminosa amarilla se enciende para indicar el inicio del periodo de apnea. El periodo finaliza cuando se apaga la última luz de dicha barra.

#### Mesa de paciente

Esta sección ofrece una descripción de las caracteristicas y elementos operativos de la mesa de paciente. El paciente se acomoda en la mesa de paciente y se le posiciona para el examen.

#### Longitud, carga

Acerca de la longitud de la mesa de paciente y el peso máximo del paciente, ver sección Datos Técnicos. Ver Datos técnicos en el Manual del propietario del sistema **Material** 

El tablero está fabricado con un material impermeable. La mesa, colchoneta y accesorios están diseñados de tal modo que originen, si acaso, solo artefactos minimos. Ayudas de posicionamiento Hay disponibles accesorios de posicionamiento para colocar al paciente de forma segura y cómoda.

#### Conector de conexión equipotencial

**El** conector de conexión se usa para la igualación de potencial con otros dispositivos médicos según lEC 60601-1 Y DIN 42801-2. El conector de conexión es necesario para conectar el sistema equipotencial en el hospital.

Elementos operativos y conectores

En la mesa de paciente encontrará los componentes y elementos de mando para el desplazamiento manual, así como conectores para accesorios opcionales.

O Las imágenes de los componentes que aqui se muestran son solo ejemplos. La apariencia de los componentes depende de la configuración del sistema.

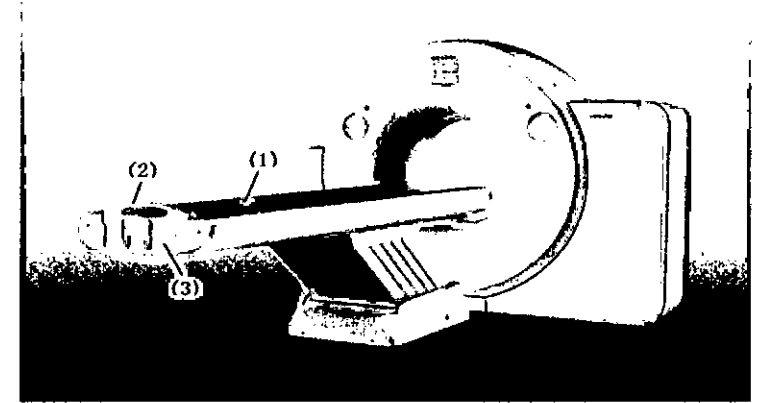

(1) Mesa de paciente con tablero móvil

 $(2)$  Empuñadura del tablero con dispositivo de bloqueo

(3) Etiqueta: La mesa de paciente está clasificada como un componente de tipo B. Está protegida contra las descargas eléctricas limitando las corrientes de fuga admisibles de acuerdo con la norma lEC 60601-1

#### **Conectores**

Los conectores para el joystick (opcional) y los electrodos ECG están situados en el elevador de la mesa.fm. Ighá¢io Óscar Fresa

Iberto Díaz 12. 90. 1 Manual de instrucciones poderado Legal SIEMENS S.A.

Siemens S.A. Página 9 de 33

.∕19565 or Técnico

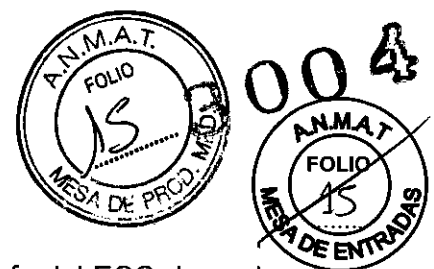

□ La disponibilidad de los electrodos ECG y de la base de enchufe del ECG depende de la configuración del sistema.

 $\mathbf{I}$ 

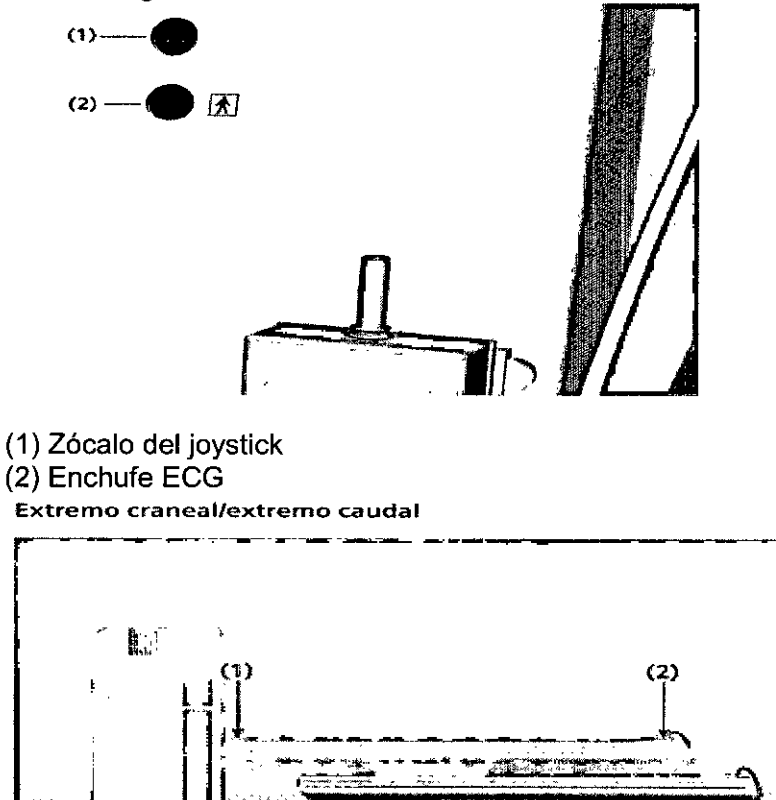

(1) El extremo craneal es el extremo de la mesa de paciente más próximo al gantry (2) El extremo caudal es el extremo de la mesa de paciente más alejado del gantry

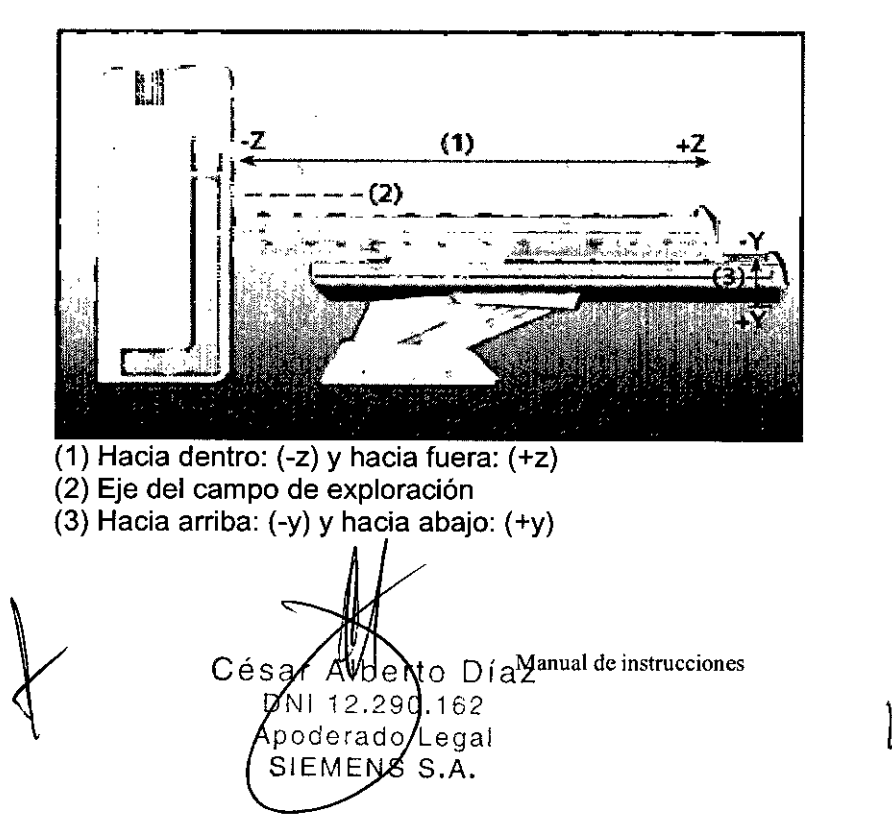

loríacío **Øscar Fresa** MAY 2555<br>MP/19565<br>ector Técnico MР Sigmens S.A. Página 10 de 33

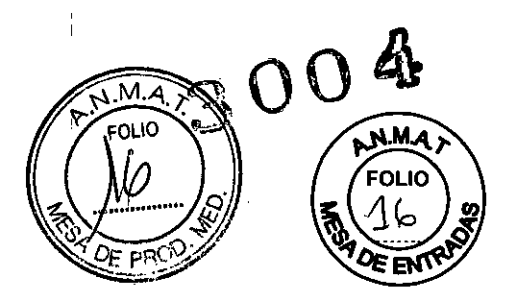

Principio de trabajo

El mecanismo de ajuste de altura de la mesa de paciente se basa en un principio llamado el "principio cobra". Al igual que la serpiente de tal nombre, la posición horizontal del tablero ("head of the cobra") cambia conforme sube o baja.

 $\Box$  Al subir, el tablero (y por tanto también el paciente) se desplaza hacia el gantry.

D Al bajar, ambos se alejan del gantry.

Si la compensación horizontal de la mesa está activada, la posición horizontal del tablero no cambia cuando sube o baja. La compensación horizontal de la mesa solo funciona si la altura de la mesa está en el rango 86 ~ 272 mm.

La altura de trabajo normal corresponde al isocentro del sistema.

Si la compensación horizontal de la mesa está desactivada, no cambie la altura de la mesa durante el examen pues cambiaría también la posición de corte.

Valores límite

El tablero puede bajarse hasta aprox. 500 mm sobre el nivel del suelo (por ejemplo, al posicionar al paciente).

Los valores límite para los ajustes vertical y horizontal de la mesa y para el ángulo de basculación del gantry son interdependientes.

Antes de poder bajar la mesa a su altura míníma, debe hacer retraer totalmente el tablero y fijar el gantry en vertical.

Asegúrese siempre de que ningún objeto obstruya el desplazamiento.

¡No coloque ningún objeto debajo de la mesa de paciente!

#### **Conexiones**

El sistema dispone de varios conectores.

Consola syngo Acquisition Workplace

En la parte posterior del PC de control de imagen (syngo Acquisition Workplace, o ICS), verá las conexiones para el monitor, el teclado y el ratón.

En la parte posterior del PSB/SAI encontrará las conexiones de alimentación del monitor, el PC del ICS y el PC del IRS, así como el conector de entrada de alimentación.

#### **Monitor**

Al manejar monitores deben observarse ciertas precauciones de seguridad.

Este dispositivo cumple las normas relevantes para los equipos de procesamiento de datos, incluidas las máquinas electrónicas de oficina para su uso en oficinas. Si tiene alguna pregunta, póngase en contacto con el vendedor o con el Servicio de Atención al Cliente.

#### Consola

Funciones

Con los elementos operativos de la consola, se conecta y desconecta el sistema, se introducen los datos del paciente, se planifica el examen y se dispara la medición. Se adquieren los datos de TC y se utilizan para reconstruir las imágenes de TC que, después, se evalúan.

#### **Componentes**

La consola está constituida por los siguientes componentes.

 $\Box$  Las imágenes de los componentes que aquí se muestran son solo ejemplos. La apariencia de los componentes depende de la configuración del sistema.

erto Díaz<br>P. 162 Manual de instrucciones Apoderado egal **SIEMENS** S.A.

,<br>scar Fresa Fam lghaci 18565 M.P Técnico ens S.A. Página 11 de 33

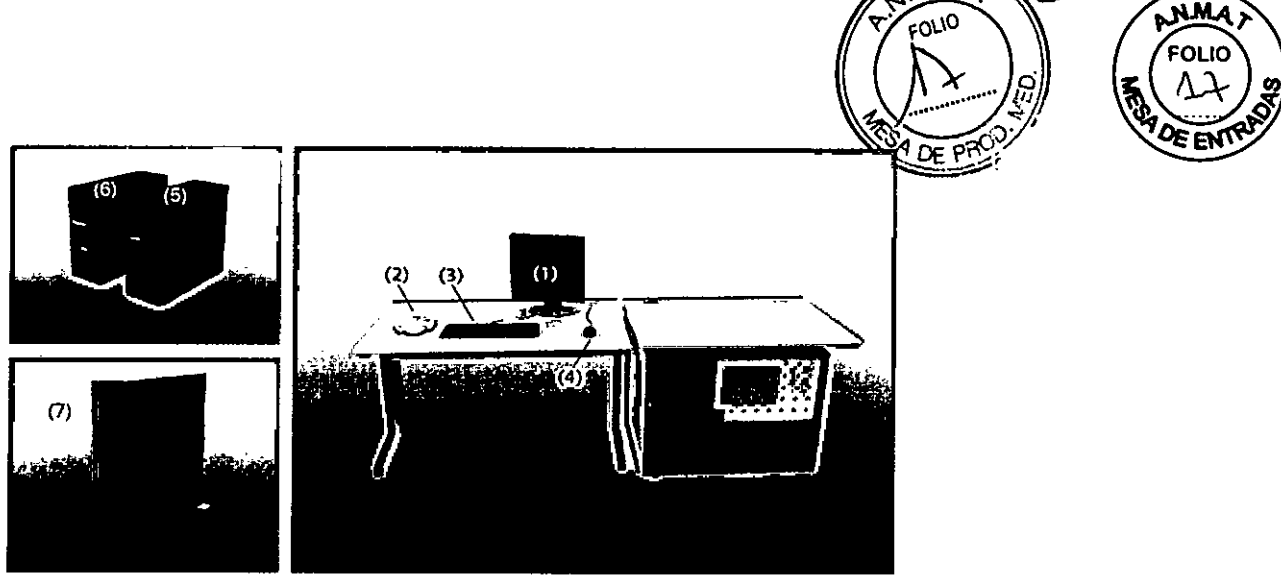

- (1) Monitor
- (2) Caja de control
- (3) Teclado
- (4) Ratón
- (5) Sistema de control de imagen (ICS)
- (6) Sistema de reconstrucción de imagen (IRS)

(7) Cuadro del interruptor de alimentación (PSB)/Sistema de alimentación ininterrumpida (SAl) (opcional)

### PC

El escáner TC está controlado por dos PC principales, el sistema de control de imagen y el sistema de reconstrucción de imagen.

Según la fecha de entrega, el diseño de estos PC puede variar.

#### Sistema de control de imagen (ICS)

Éste es el PC en el que se realizan todas las entradas. Con él se controla el escáner TC, se evalúan los estudios y se guardan.

El PC del puesto de trabajo dispone de varios componentes (por ejemplo, puertos USB, grabadora de OVO). La ubicación y el diseño de estos componentes pueden variar. D Se trabaja con este PC.

#### Sistema de reconstrucción de imagen (IRS)

El sistema de reconstrucción de imágenes se comunica con el escáner. Utiliza los datos explorados por el sistema detector para calcular las imágenes para cada corte. Luego pasa los datos al sistema de control de imágenes.

O El sistema de reconstrucción de imagen no necesita ninguna operación especial.

#### Software del PC

La unidad utiliza el sistema operativo Windows 7@ y el software de aplicación syngo. Este software se utiliza para exámenes y evaluaciones.

O El software de aplicación syngo se describe en detalle en la Ayuda en linea y en el Manual del operador de syngo CT. .

### Software del Servicio Técnico

El software del Servicio Técnico se usa para el ajuste, la comprobación y el diagnósti del sistema y los programas. No se puede acceder a los datos de pacientes con  $\angle$ el software del Servicio Técnico.

Actualizaciones de software

r Alberto Díaz 12.290. Manual de instrucciones O rado Legal lE ENS S.A.

Ignacio scar Fresa ∕195в5 Director Tecnico S.A.  $\sqrt{\text{P\'a}$ gina 12 do $/$ 

 $300$ 

 $\mathbf{A}$ 

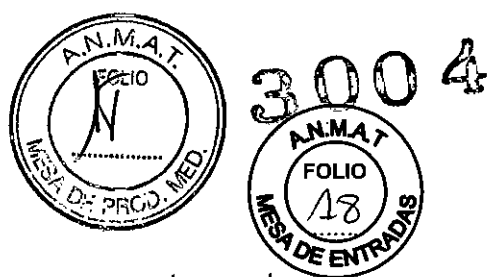

De vez en cuando se proporcionan actualizaciones del software para mantener el sistema al día.

Versión del software

La información sobre el software y los paquetes instalados (paquetes de mantenimiento, personalizaciones y funciones) se relaciona en el cuadro de diálogo Version.

O Puede visualizar la ventana de diálogo Version mediante Opciones> Versión en el menú principal.

Unidades de entrada

**El** teclado, el ratón y la caja de control se utilizan para informar al PC de las acciones a realizar.

#### Teclado

Con el teclado se introducen textos, números y órdenes.

□ Use únicamente el teclado aprobado por Siemens.

Para más información sobre los teclados compatibles, consulte al representante Siemens.

D La imagen del teclado que aquí se muestra es solo un ejemplo. **El** aspecto de su dispositivo puede ser distinto.

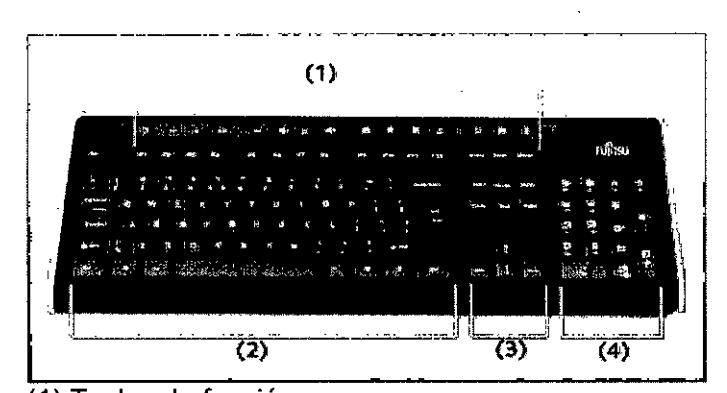

(1) Teclas de función

(2) Teclado mecanográfico

- (3) Teclas de cursor
- (4) Teclado de simbolos

Versiones para idiomas

**El** PC es compatible con teclados en diferentes idiomas.

Para más información sobre el teclado, vea la Ayuda en línea.

#### Ratón

**El** ratón se puede utilizar para manejar el software y para controlar el sistema. D La imagen del ratón que aquí se muestra es solo un ejemplo. **El** aspecto del dispositivo puede ser ligeramente distinto.

Botones del ratón

**El** ratón tiene tres botones:

D **El** botón izquierdo se usa para seleccionar objetos.

D **El** botón derecho se utiliza para llamar menús de contexto.

D La rueda se utiliza para el ajuste de ventanas.

Para obtener más información sobre el ratón, consulte la Ayuda en línea.

é **Página <sup>13</sup> de <sup>33</sup>** <sup>I</sup> <sup>b</sup> **Manual de instrucciones** berto Díaz 12.290.162 Apode $\prime$ ado Legal ENS S.A. I

**Osear Fresa** Farm .**p**. 19565 **Ir or Técnico iemens** *SAo*

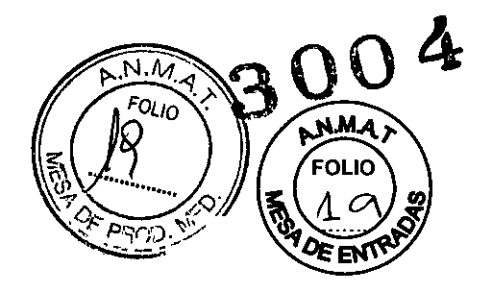

Caja de control

Con los elementos de mando de la caja de control se puede iniciar y parar una medición y desplazar el gantry y la mesa sin estar en la sala de examen.

Una lámpara de aviso de radiación se ilumina y suena una señal de advertencia cuando se está generando radiación.

El color del anillo iluminado indica el estado de funcionamiento del sistema. Anillo:

O Parpadeo en verde: listo para explorar

O Amarillo: advertencia de radiación

Intercomunicador

Los mandos del intercomunicador también están en la caja de control. Con este sistema se puede hablar con el paciente o reproducir diversas instrucciones al paciente almacenadas permanentemente.

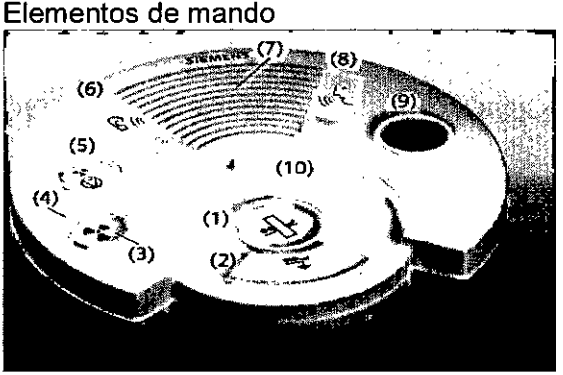

(1) Tecla Mover: Use esta tecla para desplazar la mesa de paciente o angular el gantry a la siguiente posición de medición.

(2) Tecla Descargar paciente: Use esta tecla para descargar un paciente.

(3) Tecla Iniciar: Use esta tecla para iniciar una exploración.

(4) Luz de advertencia de radiación: Esta lámpara de aviso se enciende durante la radiación

(5) Tecla Suspender: Use esta tecla para suspender el procedimiento de exploración. Este es el método recomendado para interrumpir una exploración antes de finalizarla. No se debe usar la tecla STOP con este fin.

(6) Tecla Escuchar al paciente: Pulse esta tecla si desea oir lo que el paciente esté diciendo. El diodo luminoso indica que la conexión de escucha está activa. Pulse la tecla otra vez para cerrar el circuito de escucha.

(7) Altavoz

(8) Tecla Hablar al paciente: Mantenga pulsada esta tecla mientras esté hablando por el micrófono.

(9) Tecla STOP: Use esta tecla para parar la exploración completamente en una emergencia.

(10) Micrófono

**Monitor** 

En el monitor, puede ver y controlar el procedimiento del examen imágenes.

Opciones

herto Díaz Cés 90.162 **Manual de instrucciones** Página 14 de 33Apoderadþ Legal SIEMENS S.A.

Farm. Ignarid Øsca<br>Mar/19565 **Oscar Fresa** tor Técnico Sidmens S.A.

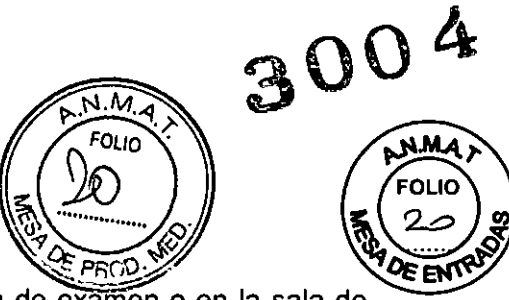

Hay disponible un monitor adicional para su uso en la sala de examen o en la sala de médicos.

Modo de segundo monitor (opcional)

En el modo de segundo monitor se puede visualizar una imagen diferente en el segundo monitor. Así puede ver dos imágenes a la vez.

El modo de segundo monitor se puede implementar también en la sala de examen.

Tipo de monitor

El monitor de la consola posee una pantalla de cristal líquido (LCD) de 19" en color de alta resolución.

Elementos de mando

El Servicio Técnico de Siemens ya ha configurado de forma óptima el monitor. Por consiguiente, no pueden modificarse los ajustes.

O Deje siempre el monitor conectado. Se conecta y desconecta junto con el sistema en el PSB/SAI.

Caja de conexión de línea (LCB)

La LCB alimenta a todo el sistema. Se usa para la conexión a la red de alimentación del

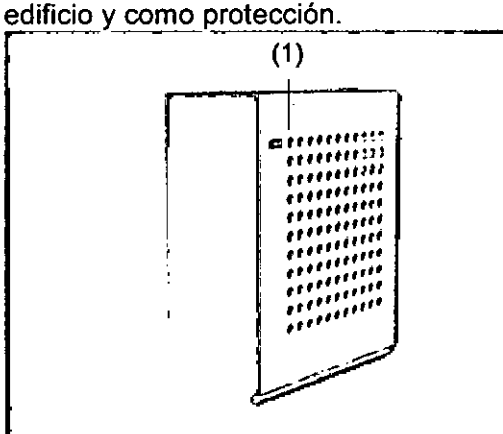

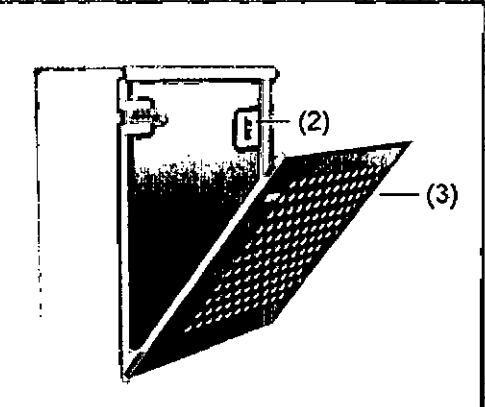

(1) Interruptor de conexión/desconexión del gantry y la mesa

(2) Interruptor de conexión/desconexión de la alimentación principal

(3) Cubierta frontal

O Para desconectar todo el sistema de la fuente de alimentación del edificio, abra la cubierta frontal de la LCB y coloque el interruptor de conexión/desconexión de la alimentación principal en la posición Desc.

Cuadro del interruptor de alimentación (PSB)

El cuadro del interruptor de alimentación es un pequeño dispositivo de distribución de energía para conectar la consola a la red eléctrica.

berto Díaz<br>\290. foz<sup>04</sup>anual de instrucciones Apoderado Legal SIEMENS S.A.

am (płarie Osca<br>My?. 19565 **. Osear Fresa Ir tor Técnico iemens** *SAo*

Página 15 de 33

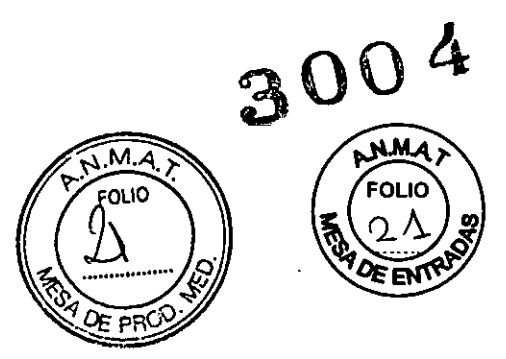

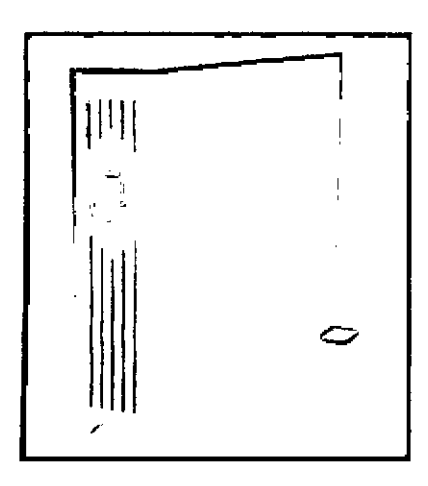

Pantalla e interruptor de conexión/desconexión

Con el cuadro del interruptor de alimentación, la consola se conecta/ desconecta manualmente.

El estado de alimentación se muestra vía indicadores en el panel frontal del PSB.

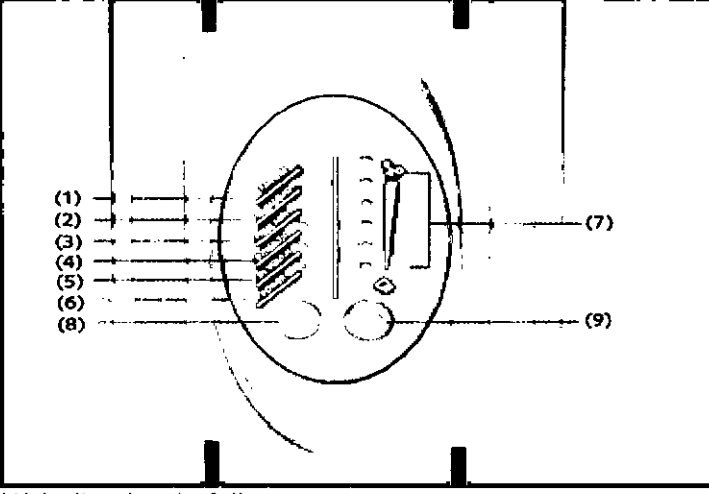

(1) Indicador de fallo

(2) Indicador de sobrecarga

(3) Indicador de frecuencia de entrada anómala (desviación mayor de 3 Hz)

(4) Indicador de tensión de entrada baja

(5) Indicador de tensión de entrada alta

(6) Indicador de alimentación

(7) Indicador de nivel de carga (L1-L6)

(8) Tecla Con.

(9) Tecla Desc.

O Si el PC se daña debido a una desconexión anómala, contacte con el Servicio Técnico de'Siemens para reinstalar el PC.

Sistema de alimentación ininterrumpida (SAl) (opcional)

El sistema de alimentación ininterrumpida compensa las fluctuaciones de tensión y suministra alimentación de emergencia al PC (por un breve periodo) cuando falla lá alimentación de red.

Modos de funcionamiento del SAl ,

El sistema de alimentación ininterrumpida puede funcionar en diferentes modós Farm Ignacio Óscar Fresa  $A$ 9565

berto Díaz<br>000 Magual de instrucciones Сé 12.290.162 poderado Legal SIEMENS S.A.

ctór Técnico emens S.A. Página 16 de 33

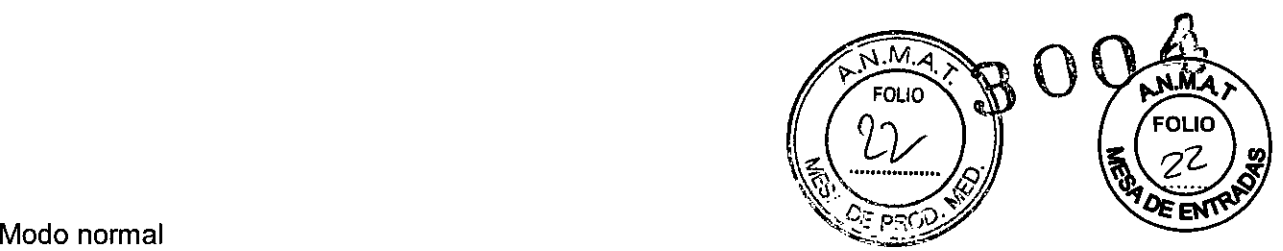

Durante el funcionamiento normal, se enciende el indicador de modo, y Jos indicadores del nivel de carga visualizan el porcentaje de la capacidad de carga del SAl usado por el equipo protegido. El SAl vigila y carga las baterías según las necesidades y le asegura al equipo la energía que necesita.

Modo bateria

Cuando el SAl funciona durante un corte de alimentación, la alarma suena y se enciende el indicador del modo batería. Ahora el equípo protegido está alimentado por el SAl. Cuando vuelve la energía, el SAl regresa al funcionamiento normal y las baterías se recargan.

El tíempo que la batería puede suministrar alimentación de emergencia durante un fallo de tensión depende del nivel de carga de la batería.

#### CD, DVD y grabadora de DVD )

Las adquisiciones TC se pueden exportar a CD grabables (discos compactos) y DVD grabables (discos versátiles digitales). Con los CD y DVD grabados puede, por ejemplo, importar a la base de datos los datos de examen almacenados en ellos.

 $\Box$  iLos CD y DVD son soportes de intercambio de datos y no son adecuados para el almacenamiento a largo plazo!

#### CDy DVD

Puede usar los siguientes tipos de discos en el sistema:

 $\sqcap$  CD-ROM

 $\Box$  CD-R/RW

o DVD-ROM

o DVD-R

Grabadora de DVD

Con la grabadora de DVD, puede leer y grabar datos en/desde los CD y DVD. **El** aspecto de la grabadora de DVD puede ser dístinto y depende de la fecha de suminístro del PC.

#### Dispositivos USB

Puede almacenar datos en los dispositivos USB (Universal Serial Bus).

Accesorios

En esta sección se ofrece una vista general de los accesorios disponibles para el sistema.

Monitores

El sistema está equipado con un monitor en color.

Pueden instalarse más monitores, bien en la sala de examen o en cualquier otra sala (por ejemplo, en la sala de médicos). •

Sistemas para el registro de pacientes

El siguiente equipo puede conectarse opcionalmente para el registro de pacientes: O Conexión a HIS/RIS (sistema de información del hospital/sistema de información radiológica)

Accesorios de TC intervencionista Se puede utilizar equipo especial durante un examen: O Joystick para introducir/extraer la mesa (opcional) D Interruptor de pedal para exploración (opcional)

Albe Manua Due in Frucciones  $290.162$ Apodera∲o Legal SIEMENS S.A.

*l*cig∕Oscar Fresa am M/P/19565 egfor Técnico Siemens S.A.

**Página 17 de 33**

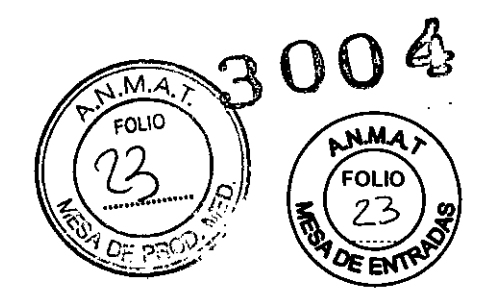

 $\Box$  Interruptor de pedal de la mesa (opcional)

 $\Box$  Sistema de techo para monitores y carro portamonitores (opcional)

Joystick para introducir/extraer la mesa (opcional)

Se dispone de un joystick para introducir y extraer la mesa del gantry como accesorio para los exámenes TC intervencionistas.

Interruptor de pedal para exploración (opcional)

**El** interruptor de pedal para exploración (opcional) permite iniciar la exploración y es Una alternativa al uso de la tecla de inicio. Está conectado al gantry.

Interruptor de pedal de la mesa (opcional)

Sistema de techo para monitores y carro portamonitores (opcional) Brazo horizontal

Este componente se usa para ajustar la posición horizontal del bastidor de monitores. Brazo de elevación

Este componente permite el ajuste horizontal y vertical del bastidor de monitores.

Bastidor de monitores

Este componente permite la rotación vertical de los monitores. Los monitores pueden bascularse para ajustar el ángulo de visión.

Carro portamonitores

Fantomas

Se suministran los siguientes fantomas:

 $\square$  Fantoma de agua (20 cm)

D Fantoma de grosor de corte

 $\Box$  Fantoma de hilo

O Fantoma de bajo contraste (opcional)

(O Página 336 Accesorios para la medición de calidad)

Mesa de paciente y accesorios de colocación

**El** sistema está equipado con varios accesorios para posicionar al paciente de forma segura y cómoda. De esta manera, evita artefactos de movimiento.

Ayudas de posicionamiento

Los accesorios de posicionamiento sirven para colocar de forma óptima al paciente durante la medición.

O Apoyacabeza y prolongación del tablero

D Soportes y cojines

D Cintas de sujeción

O Accesorios opcionales, por ejemplo, colchoneta para bebés

Portarrollos de papel (opcional)

**El** portarrollos de papel sirve para cambiar fácilmente el papel crepé de la mesa. Puede situarse donde quiera, incluso en la mesa.

#### **CARE TransX**

CARE TransX es un ensanchador radiotransparente portátil universal para el transporte y posicionamiento del paciente.

Puede utilizarse con los pacientes de traumatología y para una rápida transferencia de los pacientes.

Accesorios

to Díaz Césa  $.162$  $\mathcal{L}_{\Theta}$  extends the instrucciones oderado  $S.A.$ EMEN<sup>8</sup>

nacio Ósca<br>MP⊿9565 Óscar Fresa Fam Directór Técnico iémens S.A. Página 18 de 33

**3004- FOLIO** i'-\ *<sup>d</sup> <sup>~</sup>* '",", OL 1 ~  $\sqrt{2}$   $\sqrt{2}$   $\sqrt{2}$ ~~ ~~.~

El ensanchador CARE TransX consta de los siguientes componentes y accesorios. Una colchoneta y un reposacabeza opcionales para un posicionamiento cómodo del paciente.

(1) Colchoneta (opcional)

(2) Camilla

(3) Reposacabezas (opcional)

(4) Cinta de sujeción

(5) Cinta de transporte

Cintas

El ensanchador CARE TransX está equipado con cintas de sujeción y transporte. Las cintas se fijan en las cinco ranuras situadas a cada lado del ensanchador. Las cintas de transporte pueden fijarse a los asideros de la camilla .

.Electrodos ECG

Sistema de sincronización con la respiración (opcional) Bomba de inyección (CARE Contrast CT) (opcional) Fantoma de referencia y paquete de gel

*3.3. Cuando un producto médico deba instalarse con otros productos médicos* o *conectarse* a *los mismos para funcionar con arreglo* a *su finalidad prevista, debe ser provista de información suficiente sobre sus caracteristicas para identificar los productos médicos que deberán utilizarse* a *fin de tener una combinación segura N/A*

*3.4. Todas las informaciones que permitan comprobar si el producto médico está bien instalado y pueda funcionar correctamente y con plena seguridad, asi como los datos relativos* a *la naturaleza y frecuencia de las operaciones de mantenimiento y calibrado que haya que efectuar para garantizar permanentemente el buen funcionamiento y la seguridad de los productos médicos*

Pruebas de rutina y mantenimiento periódico

Basándose en el concepto de gestión del riesgo, son necesarias comprobaciones de rutina y un mantenimiento periódico para asegurar el manejo seguro del sistema de TC, su funcionamiento fiable y unos diagnósticos correctos. Este documento ofrece una vista general de las responsabilidades del usuario en materia de mantenimiento.

Siga las instrucciones detalladas de trabajo y las directrices de seguridad especificadas en la documentación de servicio del sistema al realizar todas las actividades de servicio y mantenimiento. Estos documentos no forman parte del suministro del sistema de TC. Contacte con el representante local de Siemens para obtener información detallada.

Se necesitan comprobaciones de rutina y mantenimiento periódico para asegurar un manejo seguro y un funcionamiento satisfactorio del sistema.

En determinados países, estas actividades de mantenimiento deben documentarse como prueba de que se han realizado.

Las instrucciones detalladas del trabajo para todas las actividades de mantenimiento figuran en la documentación del servicio técnico del sistema.

Estos documentos no forman parte del suministro del sistema.

Definición de las comprobaciones de rutina

; Pruebas de calidad y comprobaciones de funcionamiento diarias y mensuales, así comprobaciones legalmente exigidas.

**ció** Oscar Fresa Normalmente, el propietario del sistema asigna estas pruebas al personal del hospidaneco <sup>osc</sup>

**i**emens **SA. iemens SA.** *iemens* **SA.** César 0.162<br>**Legal**<br>1egal DNÌ Apgdetado` SEMENS \$.A.

Página 19 de 33

**orTécnico**

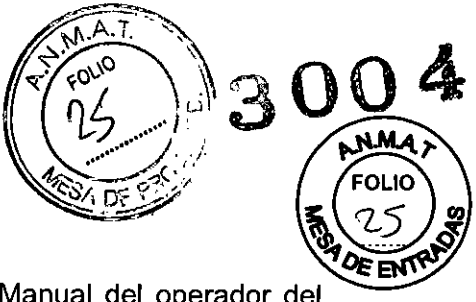

Las instrucciones sobre estas comprobaciones figuran en el Manual del operador del sistema.

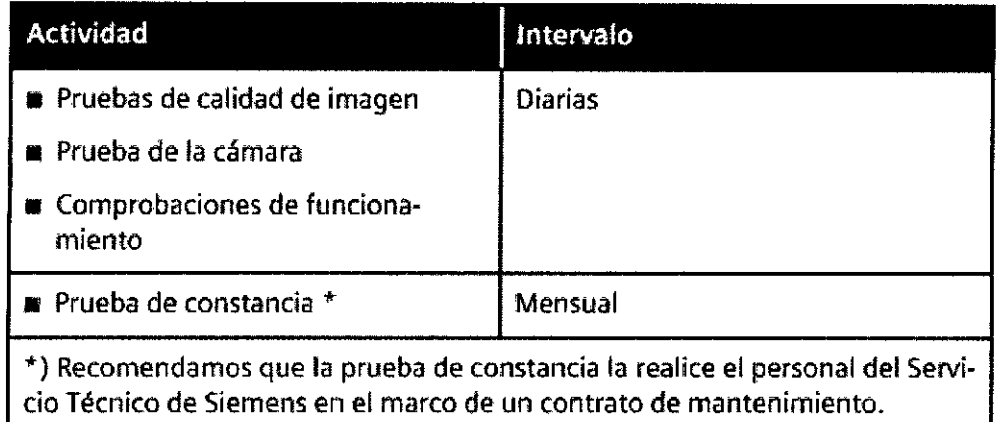

Definición del mantenimiento periódico

Comprobaciones de seguridad, mantenimiento preventivo, comprobaciones de calidad y rendimiento, y sustitución de los componentes sometidos a desgaste.

Las 'actividades de mantenimiento periódicas se subdividen en:

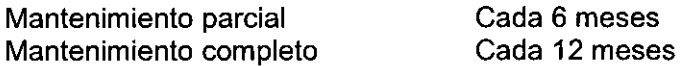

Deben efectuar este trabajo ingenieros de mantenimiento autorizados y cualificados. En este contexto, cualificado significa que el ingeniero de mantenimiento ha sido instruido y tiene experiencia práctica en las rutinas necesarias de modo que es capaz de efectuar el trabajo de mantenimiento en el sistema. Autorizado significa que el ingeniero de mantenimiento está reconocido por el propietario del sistema como un ingeniero de mantenimiento cualificado y está, por tanto, autorizado a efectuar el trabajo de mantenimiento en el sistema.

En el momento de la puesta en marcha del sistema, se recomienda designar a un empleado que se asegure de que se realicen las comprobaciones de rutina y la inspección preventiva, asi como los trabajos de mantenimiento. El mismo empleado también debe ser responsable de archivar todos los protocolos en el "Manual del propietario del sistema".

Además de servicios de reparación, Siemens ofrece a sus clientes un servicio de mantenimiento completo, que incluye la inspección y el mantenimiento preventivo de los sistemas de Siemens. Este servicio se ofrece previa llamada telefónica o bien a través de un contrato de mantenimiento flexible.

Si no ha recibido un presupuesto de los Siemens UPTIME Services para la realización del mantenimiento e inspección preventivos, el representante local de ventas de Siemens estará encantado de ofrecerle esta información.

Plan de mantenimiento periódico

erto Diaz Manual de instrucciones DNH Apoderado Legal SIEMENS S.A.

**Øscar Fresa** M.P. 19565 ภ์ Técnico Sigmens S.A. Página 20 de 33

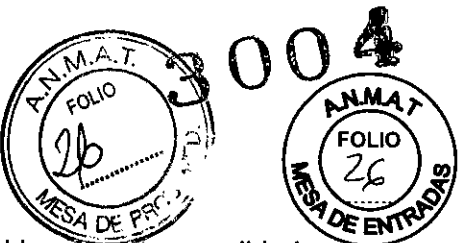

Este plan de mantenimiento ha sido configurado en forma de tabla para su comodidad. Enumera aquellas actividades que tiene que efectuar el personal del servicio técnico cualificado y autorizado en conexión con el mantenimiento periódico.

Las actividades de mantenimiento se subdividen en las siguientes categorías:

- O Comprobaciones de seguridad
- O Mantenimiento preventivo
- O Pruebas de rendimiento y calidad

O Sustitución preventiva de componentes relevantes para la seguridad

Se da una explicación introductoria para cada categoría.

Las instrucciones detalladas del trabajo para todas las actívidades de mantenimiento figuran en la documentación del servicio técnico del sístema.

Estos documentos no forman parte del suministro del sistema.

#### Comprobaciones de seguridad

Las siguientes comprobaciones de seguridad ayudan a mantener el sistema en condiciones de funcionamiento seguras. En función de los resultados, puede ser necesario efectuar un mantenimiento preventivo o una reparación. Los puntos de comprobación se especifican en las disposiciones legales y/o normas de seguridad.

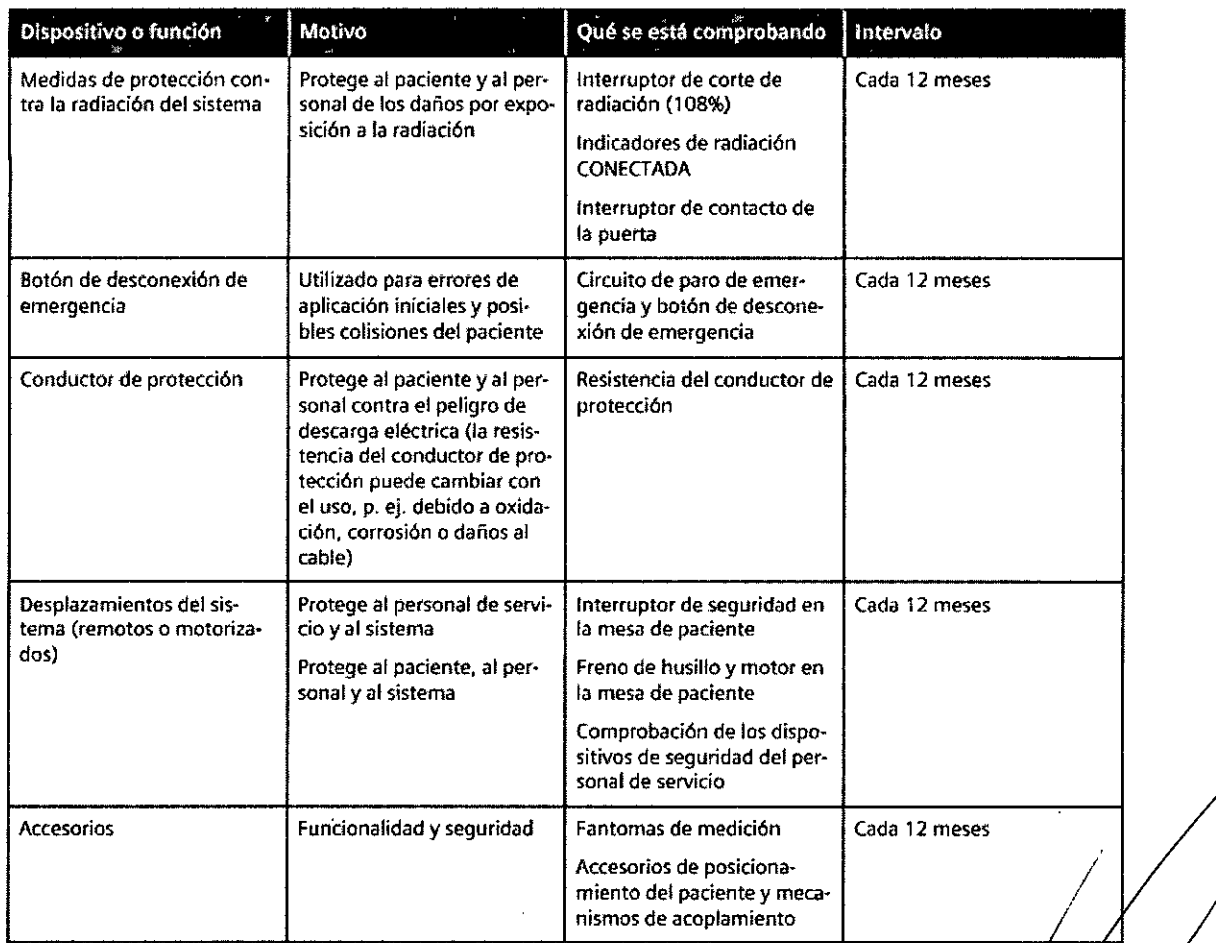

Mantenimiento preventivo **Manual de instrucciones** erto Díaž Césa 90.102 12 n jo Legal ora ∖յs s.A.

**sear Fresa** 9565 **r rTécnico i ens SAo** Págins21de 33

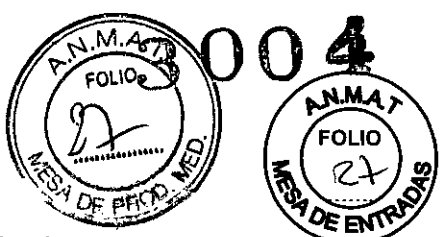

Las medidas para el mantenimiento preventivo incluyen reducir al máximo la frecuencia de fallos no previstos y establecer las condiciones para que el sistema siga cumpliendo a largo plazo las caracteristicas que asegura poseer.

Los efectos de varias condiciones de funcionamiento (carga alta o parcial, temperatura, tamaño de partículas de polvo, humedad, gases, vapores) se prueban y, si es necesario, se efectúa la reparación o el mantenimiento preventivo. El estado de los componentes sometidos a desgaste se determina registrando y analizando los parámetros de funcionamiento.

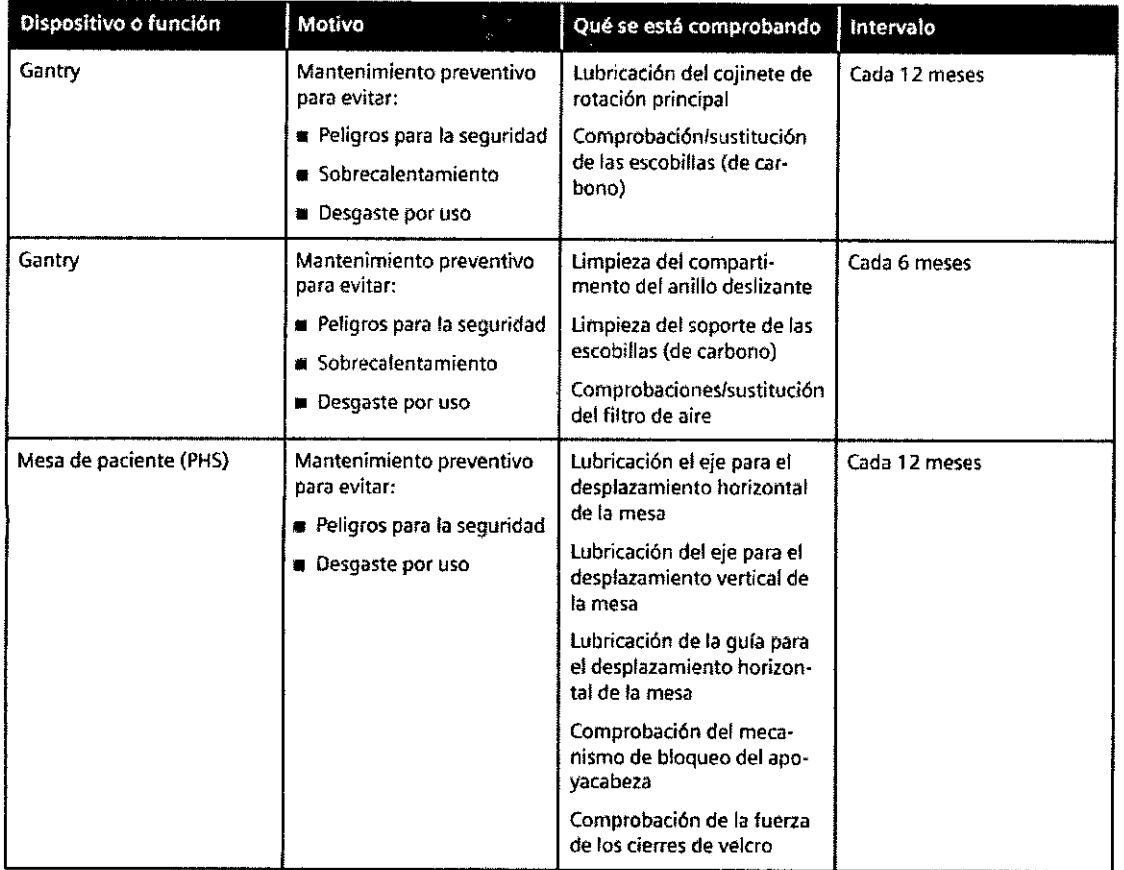

Pruebas de rendimiento y calidad

Las pruebas de rendimiento y calidad ayudan a comprobar si el sistema cumple las características de funcionamiento garantizadas. Las pruebas de calidad de imagen se utilizan para determinar las desviaciones y los parámetros de referencia (p. ej. rango de contraste, contraste mínimo).

Cuando se encuentran desviaciones, se toman medidas preventivas o de reparación.

A  $\beta$  e rto Díaz<br>12/290  $\frac{1}{M}$ and de instrucciones DNI Apoder∕ido Legal SIEMENS S.A.

Íscar Fresa √9565 tór Técnico Sjémens S.A.

Página 22 de 33

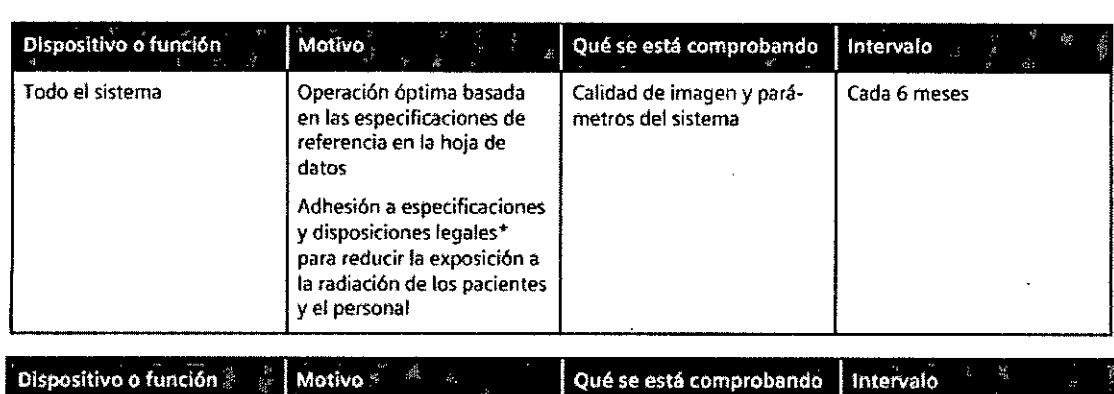

<sup>\*</sup>) p. ej. DHHS (EE.UU. y Canadá); §16 RöV (Alemania)

Sustitución preventiva de componentes relevantes para la seguridad Los componentes relevantes para la seguridad que están sometidos a desgaste deben reemplazarse periódicamente.

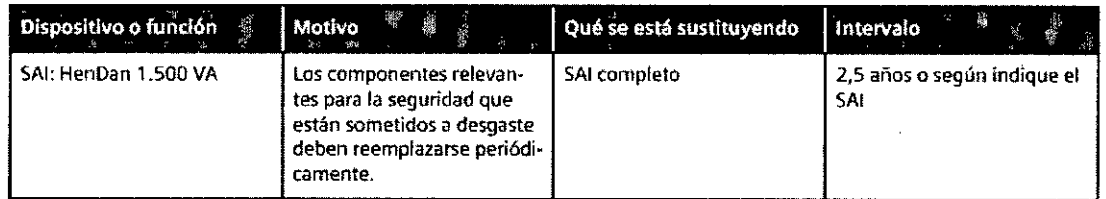

#### Control de calidad

Para asegurar una alta calidad de imagen en todo momento, debe efectuar mediciones de calidad con regularidad.

#### Después de conectar

Siempre que inicie el sistema, puede realizar comprobaciones automáticas y una serie de exploraciones de calentamiento.

#### Comprobaciones regulares

Las pruebas de calidad se realizan normalmente en varias etapas:

O Mediciones de control de calidad diarias

 $\Box$  Mediciones mensuales de calidad (prueba de constancia)

- O Prueba de la cámara
- O Prueba CTDI (una vez cada seis meses)

#### Fantomas

Los fantomas se usan para llevar a cabo mediciones de calidad. Estos fantomas se colocan sobre la mesa de paciente con anterioridad a las pruebas. ( $\square$  Página 187 Fantomas)

Inicio de las pruebas de calidad

Para realizar las pruebas diarias de calidad, seleccione el cuadro de diálogo Servicio lnicio de las pruebas de calidad<br>Para realizar las pruebas diarias de calidad, seleccione el cuadro de diálogo Se<br>la consola.<br>Durante, la prueba, de la cámara, se, exponen, imágenes, de, prueba, que

Durante la prueba de la cámara se exponen imágenes de prueba que ya están, almacenadas en la base de datos local. <sup>F</sup> . <sup>I</sup> <sup>n</sup>

Alberto Díaz 12.29 Manual de instrucciones racio Legal HEMENS S.A.

*tso*f Técnico mens S.A. Página 23 de 33

19565

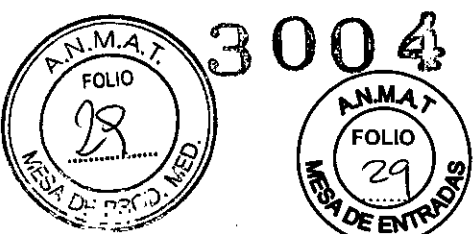

cio Oscar Fresa M.P. 19565 iregtor Técnico Siemens S.A.

Página $\mathbf{\#}$ 4 de 33

Se recomienda que la prueba de constancia la realice el Servicio Técnico de Siemens, como parte de un contrato de mantenimiento.

Accesorios para la medición de calidad

Necesita el juego de fantomas para la medición de calidad y, posiblemente, accesorios adicionales para la prueba de constancia.

Juego de fantomas

El juego de fantomas comprende el fantoma de agua, el fantoma de grosor de corte y el fantoma de alambre.

Mediciones de control de calidad diarias

Las mediciones diarias de calidad solo requieren la comprobación de tres parámetros en el fantoma de agua:

O El valor TC del agua se calcula en unidades Hounsfield (HU).

O El ruido de pixel de las imágenes se calcula como una desviación estándar.

 $\Box$  Las tensiones del tubo se miden directamente en el tubo de rayos X.

Estas mediciones se llevan a cabo para todos los valores de kV disponibles.

O **El** valor TC del agua puede medirse en Prueba de constancia \Prueba de homogeneidad.

Almacenamiento

Las imágenes de las mediciones de Calidad diaria se almacenan como imágenes del paciente de "Control de calidad". Las imágenes nuevas se graban sobre las antiguas.

 $\Box$  Todos los valores de las mediciones de Calidad diaria se almacenan en los Report Files.

Prueba de constancia.

Junto con otros valores caracteristicos, se comprueba mensualmente la constancia de los valores de la prueba diaria. Estas pruebas se realizan con el juego de fantomas completo.

Además, el CTDI (índice de dosis TC) debe medirse al menos una vez cada seis meses. El CTDI también debe medirse después de cualquier trabajo de mantenimiento que pudiera haber alterado los resultados de la prueba.

 $\Box$  Se recomienda que la prueba de constancia y la medición CTDI sean realizadas por personal adecuado.

Si quiere dirigir usted mismo la prueba de constancia y la medición CTDI, debe realizar todos los pasos de las mismas bajo su propia responsabilidad.

*3.5. La información útil para evitar ciertos riesgos relacionados con la implantación del producto médico* NIA

*3.6. La información relativa* a *los riesgos de interferencia recíproca relacionados/con la presencia del producto médico en investigaciones* o *tratamientos específicos*

#### Pacientes con implantes

Las posibles interferencias del TC con los implantes deben tenerse en cue examen.

O PRECAUCiÓNAlberto Díaz 12.290. Magual de instrucciones Apoderado Legal SIEMENS S.A.

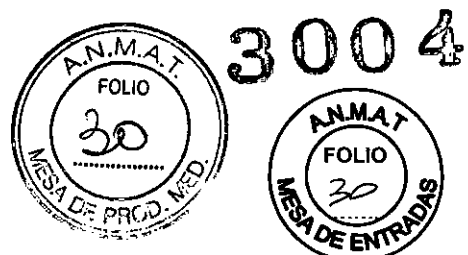

iExploración de pacientes con dispositivos implantados, como marcapasos  $\Omega$ neuroestimuladores!

Las interferencias pueden provocar fallos de los dispositivos implantados.

+Observe atentamente al paciente durante el examen.

Movimientos no controlados del paciente

Si el paciente se mueve de forma incontrolada durante la adquisición se pueden producir artefactos de movimiento y/o el paciente puede sufrir lesiones.

◆Si es necesario, inmovilice al paciente.

Cintas de sujeción

Las cintas de sujeción no están permanentemente acopladas a la mesa. Por lo tanto, no pueden evitar que el paciente se caiga de la mesa.

+Asegúrese de que el paciente no se caiga de la mesa, especialmente si está inquieto. Desplazamientos del sistema

Cuando la mesa de paciente se desplaza, el paciente u otras personas podrían lesionarse.

1 Asegúrese de que el paciente y las demás personas no estén en peligro antes de iniciar los desplazamientos del sistema o las exploraciones.

2 Asegúrese de que ningún objeto pueda impedir el movimiento.

*3.7. Las instrucciones necesarias en caso de rotura del envase protector de la esterilidad* y *si corresponde la indicación de los métodos adecuados de reesterilización* N/A

*3.8. Si un producto médico está destinado* a *reutilizarse, los datos sobre los procedimientos apropiados para la reutilización, incluida la limpieza, desinfección, el acondicionamiento* y, *en su caso, el método de esterilización si el producto debe ser reesterilizado, asi como cualquier limitación respecto al número posible de reutilizaciones.*

#### **Desinfectantes**

Se pueden usar los desínfectantes disponibles comercialmente, con las limitaciones indicadas, para desinfectar la mesa de paciente y los accesorios según la siguiente clasificación:

- Aldehídos
- Sustancias que descomponen los aldehídos
- Alcoholes
- Compuestos cuaternarios
- Ácidos orgánicos
- Compuestos peróxidos

#### Productos de limpieza

Se pueden usar los siguientes agentes limpiadores comercialmente disponibles con las restricciones proporcionadas para limpiar los lados de la mesa, la funda de la superficie de la mesa, la cubierta del gantry, los cojines, los apoyabrazos, los soportes de rodillas y los apoyacabezas:

- . Liquido de limpieza comercialmente disponible
- Puede ser usado sín restricción.
- Alcohol etílico

udl de Histrucciones Apodei AENS S A

**Osear Fresa** Farm. .<br>**.P.** 19565 **orTécnico iemens SAo** Página 25 de 33

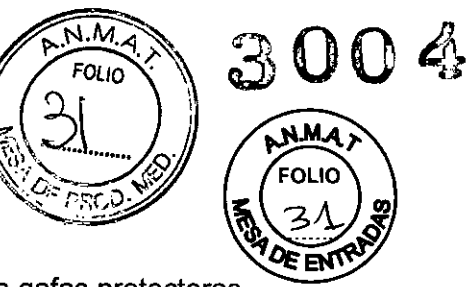

El alcohol etílico daña la superficie de las cintas de inmovilización, las gafas protectoras, el apoyacabeza prono coronal y el interruptor de pedal para exploración. La superficie del cojin en cuña y del apoyacabeza prono coronal se desteñirán con el alcohol etílico. □ Alcohol quirúrgico

La superficie del fuelle de la mesa de paciente y el cojin en cuña se desteñirán con el alcohol quirúrgico.

Suelo

Se recomiendan los siguientes productos de limpieza para la cubierta del suelo:

O Para limpiar: Sofix (Thompson, Düsseldorf, Alemania)

□ Para el cuidado: Conter líquido (Thompson, Düsseldorf, Alemania).

Productos de limpieza y desinfectantes inapropiados

Algunos agentes de limpieza causan daños al equipo y, por lo tanto, no deben utilizarse. Pulverizadores

Los pulverizadores pueden introducirse en los equipos y dañar los componentes eléctricos. Pueden corroer varios plásticos y formar mezclas inflamables con el aire y vapores disolventes.

Agentes abrasivos o disolventes orgánicos

Los siguientes productos pueden dañar las superficies o los capilares internos. Incluso la carga más pequeña puede dañar el material irreversiblemente.

 $\Box$  Líquidos limpiadores abrasivos

O Disolventes orgánicos tales como el aldehido, acetona, quitamanchas, naftalina de limpiadores, bencina o alcohol.

O Los productos que liberan amoniaco cuando son disueltos o descompuestos (el amoniaco tiene un efecto corrosivo).

□ Productos que contienen silicona

La silicona se deteriora con el tiempo y puede formar depósitos adherentes que interfieren con los contactos eléctricos.

 $\square$  Los desinfectantes basados en fenoles sustituidos o desinfectantes que liberan cloro. Uso veterinario

El uso veterinario del sistema SOMATOM CT exige que se limpie adecuadamente la mesa y los accesorios de posicionamiento. En caso de uso mixto con pacientes humanos y animales, los limpiadores usados deben estar aprobados también para humanos. Los limpiadores y desinfectantes se describen en: Manual del operador.

Limpiar superficies

• Elimine el medio de contraste residual del gantry o de la mesa de paciente con un paño mojado (agua).

Accesorios de limpieza

• Limpie los accesorios de plexiglás solo con una solución de jabón o con líquido de limpieza diluido.

. El alcohol quirúrgico no es adecuado para la limpieza del juego de cojines, el cojín Socollo, la colchoneta de posicionamiento, CARE TransX ni el soporte de rodilla. Podria provocar arrugas en el material de la superficie.

El uso de desinfectantes con alcohol o compuestos cuaternarios decolorará las superficies de los accesorios (como la colchoneta RTP).

Limpieza de la colchoneta para bebés

• Limpie y desinfecte el equipo de la colchoneta para bebés según las instrucciones d limpieza de los accesorios correspondientes.

Limpieza de la pantalla del monitor

 $e^{rt}$   $\circ$   $M$   $\ddot{m}$   $\ddot{m}$  de instrucciones Cés  $0.162$ ad¢ Leɑal MEMS S.A.

Farm. Igna Oscar Fresa gna/cio Osca<br>M.P. 19565<br>declor/Técni ecor∕Técnico n√ens S.A.  $Ae33$ Página 26

La pantalla del monitor tiene un revestimiento antirreflectante sensible que ha de tratarse con cuidado .

• Limpie la pantalla del monitor con un paño suave, humedecido con agua si es necesario. No use soluciones de limpieza .

. Las manchas de grasa también pueden quitarse de la pantalla del monitor con agua. Limpiar la cámara

• Frote el exterior de la cámara con un paño suave de acuerdo con las instrucciones del fabricante.

Limpiar<sub>CD</sub>

Sople el polvo de la superficie del medio de datos con aire comprimido.

• No roce nunca ni frote la superficie o use soluciones químicas y líquidos limpiadores. Ciertas sustancias (por ejemplo, vapores de amoníaco) pueden ensuciar la superficie del disco haciéndolo ilegible.

*3.9. Información sobre cualquier tratamiento* o *procedimiento adicional que deba realizarse antes de utilizar el producto médico (por ejemplo, esterilización, montaje final, entre* otros;

Conexión y desconexión del sistema

En este capítulo, primero aprenderá a iniciar el sistema: conectarlo y desconectarlo, iniciar el sistema operativo y el software syngo, comprobar y calibrar el sistema.

A continuación se le indicará a qué tiene que prestar atención cuando desconecte el sistema.

También se le indicará qué hacer en situaciones excepcionales, como un sobrecalentamiento o fallo de la alimentación.

Por últímo, se explica el modo de espera y el calentamiento del tubo.

Conexión

El sístema de adquisición y la consola se conectan y desconectan por separado.

. El sistema de adquisición se conecta con el interruptor de alimentación de la caja de conexión de línea (LCB).

. La consola se inicia al conectar el PSB/SAI.

. Para asegurar las mejores prestaciones del sistema, se recomienda reiniciarlo una vez al día.

Cómo volver a conectar el sistema

Sí desea solo desconectar el sistema durante un momento o se ha desconectado de forma accidental, no lo vuelva a conectar inmediatamente .

• Espere aproximadamente 1 minuto antes de volver a conectar el sistema.

Conexión tras un fallo de la alimentación

,/ Ha fallado la alimentación.

1 Desconecte el interruptor de alimentación.

2 Espere aproximadamente 1 minuto tras el restablecimiento del suministro eléctrico.

3 Vuelva a conectar el sistema.

Procedimientos de arranque

Después de que lo haya conectado, el sistema se inicia en las siguientes fases:

· Inicio del sistema operativo

• Inicio de syngo

• Prueba general y calibración del sistema (opcional)

Inicio del sistema operativo

Cuando se conecta el sistema, arranca el sistema operativo Windows 7@.

Césa  $d$ an $\vec{a}$ l de instrucciones

,<br>car Fresa Fam . 19665 'N/G tor 7écnico is S.A. Página 27 d**é** 33

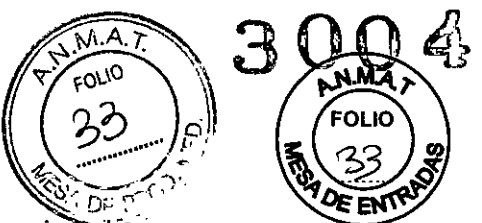

□ En caso de un uso no autorizado (inadecuado) del equipo (por ejempló, navegar por Internet), Siemens no se responsabiliza de la pérdida de datos de pacientes y denegará la garantía.

Si el paquete de seguridad no está activo, se le registra automáticamente como usuario de syngo.

Si se desea iniciar sesión en el sistema como un usuario diferente (por ejemplo, por motivos de mantenímiento), deberá interrumpir el inicio de sesión automático.

,/ La aplicación está ejecutándose.

1 Seleccione Sistema> Fin en el menú principal.

Aparece el cuadro de diálogo End Session.

2 Haga clic en Reiníciar aplicación y confirme su elección.

3 Pulse el botón Mayús y manténgalo pulsado durante el arranque de la aplicación,

Aparece el cuadro de diálogo de registro.

4 Introduzca un nombre de usuario y, si es necesario, una contraseña, y confirme las entradas.

Se continúa la inicialización.

Cierre del sistema

El sistema se cierra en tres etapas:

- Desconexión del escáner
- Terminación de syngo
- Cierre del sistema operativo

Antes de que se pueda cerrar el sistema, se debe salir de todos los exámenes y aplicaciones.

*3.10. Cuando un producto médico emita radiaciones* con *fines médicos, la información relativa* a *la naturaleza, tipo, intensidad* y *distribución de dicha radiación debe ser descripta.*

El emisor de rayos X solo se debe utilizar de acuerdo con la información sobre seguridad de este manual del operador. El propietario del sistema es responsable del cumplimiento de las disposiciones legales válidas para la instalación y el manejo de un sistema de rayos X.

. El uso del emisor de rayos X solo se autoriza en el siguiente sistema de SIEMENS: SOMATOM@. No se debe conectar a instalaciones, componentes ni sistemas diferentes a los recomendados por SIEMENS.

El emisor de rayos  $X$  solo se debe utilizar con el fin previsto; se aplican las indicaciones del Manual del operador del fabricante del sistema respecto al manejo, el servicio técnico y la conservación, asi como el mantenimiento de un sistema de rayos X. En particular, el emisor de rayos X no está aprobado para su funcionamiento en entornos donde haya mezclas de gas combustibles.

• Se prohíbe el uso del emisor de rayos X si existen indicios de defectos mecánicos, eléctricos o relacionados con la radiación.

Para vigilar determinados parámetros de funcionamiento, el emisor de rayos X/éstá equipado con medios para evitar que sufra daños o se produzca una sobrecarga. Se prohíbe cualquier manipulación de estos dispositivos de seguridad. No se/deben superar los límites de carga indicados en este manual.

• Por motivos de seguridad, el emisor de rayos X solo debe sustituirlo el p servicio técnico del fabricante o el personal formado por el fabricante. ADVERTENCIA

<sub>perto</sub> Díaz Césa  $290.16$  2Manual de instrucciones poderady Legal IEMENS S.A.

Oścar Fresa Fárm. Ionáci yły. 1,8565 **Técnico** ens S.A.

Página 28 de 33

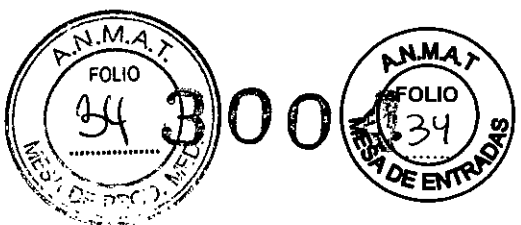

**Técnico** <sup>j</sup> **ens SAo**

Página 29*f*de 33

*z* Peligro de descarga eléctrica!

Una instalación incorrecta puede ocasionar lesiones físicas graves o incluso la muerte. • Para evitar el riesgo de descarga eléctrica, este equipo solo debe conectarse a una fuente de alimentación con puesta a tierra de protección.

Protección contra la radiación

Este producto cumple los requisitos de la norma lEC 60601-1-3 Y de la norma norteamericana 21 CFR 1020.30.

Este emisor de rayos X emite radiación por rayos X cuando está en funcionamiento. Por lo tanto, el emisor de rayos X solo debe manejarlo personal debidamente cualificado y capacitado.

Condiciones de funcionamiento

Antes de la puesta en marcha inicial del emisor de rayos X, o después de un periodo prolongado fuera de servicio, proceda según las instrucciones de la documentación de mantenimiento del fabricante del sistema.

Ver las condiciones de funcionamiento en la sección Datos técnicos.

#### Compatibilidad electromagnética (CEM)

Las señales de radio emitidas por los dispositivos de comunicación por radiofrecuencia, como teléfonos móviles y otros dispositivos de radiocomunicación, pueden afectar al funcionamiento correcto de los dispositivos electromédicos.

Este componente de rayos X está sujeto a medidas preventivas especiales con respecto a la CEM y solo se puede instalar y poner en servicio según las instrucciones de instalación.

SIEMENS Medical Solutions proporciona todos los cables necesarios para la conexión. No se deben utilizar otros cables. No se puede garantizar un funcionamiento correcto si se usan accesorios distintos de los componentes que suministra SIEMENS Medical Solutions.

Este componente electromédico solo se puede utilizar en combinación con el sistema de radiodiagnóstico mencionado anteriormente. SIEMENS Medical Solutions, como fabricante, se encarga de suministrar el comprobante de homologación según los requisitos de la norma lEC 60601-1-2 respecto a la compatibilidad electromagnética.

Por lo tanto, consulte en el manual del operador del equipo de rayos X todos los datos, las directrices y las declaraciones del fabricante sobre la emisión electromagnética.

*3.11. Las precauciones que deban adoptarse en caso de cambios del funcionamiento del producto médico*

#### Situaciones excepcionales

Algunas circunstancias especiales pueden forzar al sistema a desconectarse solo, o a reducir temporalmente su función hasta que se alcance un estado de operación determinado.

Hay tres tipos de situaciones excepcionales:

- Sobrecalentamiento o sobreenfriamiento del gantry
- Sobrecalentamiento del sistema informático
- Fallo de la alimentación

El sistema responde a tales situaciones excepcionales en varias etapas: Cuenta atrás

Si el sistema alcanza un estado critico, se inicia una cuenta atrás.

**scar Fresa** 565 Durante este tiempo, no realide ningún examen y termine cualquier aplicación actual lanada

MAIberto Díaz CŔ 2.29 Manca e instrucciones YderAdo Legal. SIEMENS S.A.

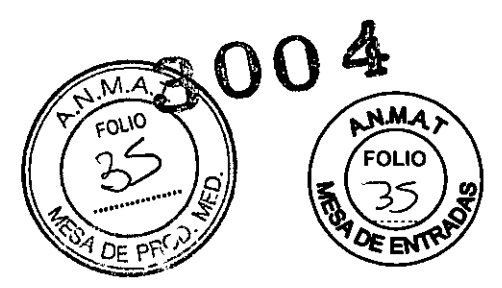

Recuperación

Si el sistema vuelve al estado normal durante la cuenta atrás (caída de temperatura. restauración del suministro eléctrico). se puede reanudar el examen. .

Cierre

Si ha transcurrido la cuenta atrás, se cierran el sistema o los componentes afectados. Reiniciar

Si se desconecta el sistema o un componente. se realiza un reinicio una vez que se ha solucionado la situación excepcional.

Temperatura del gantry fuera del rango permitido

Las mediciones exactas son solo posibles si la temperatura del interior del gantry está dentro de un cierto rango.

Si la temperatura del gantry cae por debajo de un límite específico. no se garantiza la calidad de las imágenes porque la calibración no es correcta.

Si la temperatura del gantry excede el rango permitido. se inicia la cuenta atrás. Se visualiza una advertencia de temperatura.

Si la temperatura regresa al rango permitido durante la cuenta atrás. se para la cuenta atrás. En ese caso puede volver a la interfaz de usuario.

Cuando ha finalizado la cuenta atrás, se desactiva la medición.

Aparece un mensaje en la línea de estado. La medición permanece desconectada mientras la temperatura esté fuera del rango permitido.

Cuando el sistema está preparado para reiniciarse tras el cierre, se visualiza un mensaje.

OSi la temperatura del gantry sobrepasa un valor máximo. por ejemplo. como resultado de un sistema de refrigeración defectuoso. el gantry se desconecta automáticamente. Aparece un mensaje que indica que el gantry ya no está listo para funcionar.

Cuando se ha enfriado. el gantry se vuelve a conectar automáticamente. Aparece un mensaje para indicarlo.

*.1* Se visualiza un cuadro de diálogo de advertencia de temperatura .

*.1* La cuenta atrás se ha iniciado.

1 Finalice el examen actual y compruebe el sistema de refrigeración.

2 Confirme con Aceptar en el cuadro de diálogo visualizado.

Se cierra el cuadro de diálogo.

• Se visualiza un texto en la barra de estado durante la cuenta atrás .

*.1* La temperatura vuelve al rango permitido. La cuenta atrás se para.

*.1* Aparece un cuadro de diálogo.

+ Confirme con Aceptar.

Se cierra el cuadro de diálogo.

En ese caso volverá a la interfaz de usuario.

*.1* El sistema está listo para reiniciarse. Se visualizará el correspondiente cuadro de diálogo.

◆Seleccione Reiniciar.

El sistema se reinicia.

Sobrecalentamiento del sistema informático

Algunas partes del sistema PC pueden sobrecalentarse durante el funcionamiento. En este caso, corren peligro el funcionamiento y la seguridad de los datos.

• Mantenga despejadas las rejillas de ventilación de los PC. .

Si la temperatura del sistema PC supera un cierto valor umbral, un cuadro de diálogo se lo indica.  $\overline{\phantom{a}}$ 

Si la temperatura del sistema cae por debajo del valor umbral, se muestra un mensaje. Puede continuar la operación.

Si la temperatura continúa subiendo y alcanza un valor crítico, se inicia la cuenta amadio poses<br>Pireto // Direto // Direto // Direto // A sear Fresa

the rManual designative ciones 90.162 Apoderadb Legal SIEMEN'S S.A.

∡écnico {ns S.A. Página 30 de 33

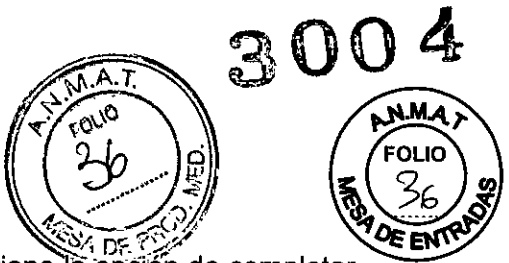

5 Oscar Fresa . 19565 ector Técnico fiemens S.A.

Página 11 de 33

En el tiempo en que se está ejecutando la cuenta atrás, se tiene la opción de completar acciones actuales y almacenar los datos.

Aparece un cuadro de diálogo.

Si la temperatura cae por debajo del valor umbral durante la cuenta atrás, se puede continuar la operación.

Si ha finalizado la cuenta atrás y la temperatura supera todavía el valor critico, el sistema se cierra. Se visualiza un mensaje en la barra de estado.

uando el sistema PC se ha enfriado, puede reiniciar el sistema .

*.1* Se visualiza un cuadro de diálogo de advertencia de temperatura.

1 Compruebe la temperatura de la sala y las rejillas de ventilación del PC.

2 Confirme con Aceptar en el cuadro de diálogo visualizado.

Se cierra el cuadro de diálogo.

• Se muestra un texto en la barra de estado .

*.1* La temperatura vuelve al rango permitido. La cuenta atrás se para.

*.1* Aparece un cuadro de diálogo.

◆ Confirme con Aceptar.

Se cierra el cuadro de diálogo.

Puede continuar la operación.

*.1* El sistema se ha cerrado.

1 Espere a que el sistema PC se enfrie.

2 Reinicie el sistema. (· Página 237 Conexión y desconexión del sistema)

Fallo de la alimentación

Durante un fallo de la alimentación, el sistema de alimentación ininterrumpida (SAl) alimenta temporalmente al sistema informático.

Sin embargo, durante un fallo de la corriente, no se garantiza la alimentación del sistema de medida.

Si la tensión de entrada disminuye, el SAl hace sonar una alarma.

Cuando la red eléctrica pública falle, aparecerá una ventana de mensaje. Mientras el SAl asuma la alimentación del sistema informático, se tiene la opción de finalizar las acciones en curso.

Si el fallo de la alimentación se subsana durante este tiempo, se puede continuar con la operación normal después de restablecer el sistema.

3.12. Las *precauciones que deban adoptarse en lo que respecta* a *la exposición, en condiciones ambientales razonablemente previsibles,* a *campos magnéticos,* a *influencias eléctricas externas,* a *descargas electrostáticas,* a *la presión* o a *variaciones de presión,* a *la aceleración* a *fuentes térmicas de ignición, entre otras*

Protección contra explosiones

El sistema y los accesorios no son adecuados para el uso o almacenamiento en áreas con gases explosivos, p. ej. Mezclas anestésicas inflamables con aire, oxigeno u óxido nitroso.

Compatibilidad electromagnética (CEM) Según: lEC 60601-1-2

El equipo electromédico exige precauciones especiales respecto a la CEM y debe instalarse y ponerse en funcionamiento según la información sobre CEM ofrecida en la documentación adjunta.

Los equipos portátiles y móviles de comunicación por radiofrecuencia (RF) pugden afectar al equipo electromédico.Fam. Io

Alberto Díaz ¡ 12.2 **9rQadúiI2de instrucciones**  $\lambda$ derado Legal SIEMENS S.A.

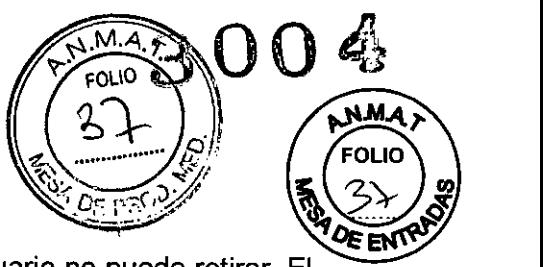

lJ No se lista el equipo fijo ni el cableado del sistema que el usuario no puede retirar. El cableado forma parte del sistema de TC y se tuvo en cuenta al realizar todas las mediciones de CEM.

La operatividad del sistema de TC no es completa sin este cableado.

O Advertencia: El uso de accesorios, transductores o cables distintos de los especificados puede provocar un aumento de las emisiones o una disminución de la inmunidad del equipo o del sistema de TC.

#### Medidas de protección

Al instalar el sistema se deben seguir las medidas de protección siguientes.

#### Conexión de red

La alimentación debe proporcionarse a todos los productos que operan como parte de un sistema de rayos X a través de una conexión de cableado fijo y un dispositivo de interrupción multipolar proporcionado por el cliente. El equipo se debe instalar de acuerdo con la norma DIN VDE 0100, Sección 710, o bien deben cumplirse las respectivas disposiciones nacionales.

#### Extintores de incendios

Deben situarse extintores de incendios en lugares fácilmente accesibles y visibles.

Interruptor conexión/desconexión local

De acuerdo con la MDD (Medical Device Directive, Directiva de Productos Sanitarios) el cliente debe instalar un interruptor de conexión/desconexión (DESCONEXiÓN DE EMERGENCIA) en la sala.

El estado conectado/desconectado debe ser visible.

Pilotos de advertencia de radiación

Se recomienda instalar lámparas de advertencia de radiación en todas las puertas de la sala de examen. Deben ser visibles desde todas las áreas donde se pueda producir radiación.

#### Equipo de seguridad

El sistema contiene varios elementos de seguridad para proteger al paciente, usuarios, acompañantes y al mismo sistema.

Además de las medidas ya mencionadas, el sistema tiene el equipo de seguridad siguiente.

Control de la temperatura del emisor de rayos X

La temperatura del emisor de rayos X se controla y calcula por adelantado permanentemente (esta función se ejecuta en segundo plano). Si la temperatura aumenta por encima del valor límite, se da una advertencia.

Si es necesario, la exploración se interrumpe hasta que transcurra el período de enfriamiento necesario.

 $\Box$  Esto significa que podría tener que esperar un cierto tiempo antes de poder continuar con el examen como se planificó.

#### Sobrecalentamiento

Las causas posibles de sobrecalentamiento son:

- O Temperatura ambiente demasiado alta
- O Aperturas de ventilación tapadas
- [J Sistema de refrigeración defectuoso
- $\Box$  Filtros de aire sucios

D Para la sustitución de los filtros de aire, ver Manual del propietario del si⁄stema<sup>Farm. Ignació</sup>/<sup>0scar Fresa</sup><br>∭9565, M.

Kíberto Díaz SЭ.  $2.290$ , 162<br> $2.29$  Manual de instrucciones erado Legal SIEMENS S.A.

e*cu*br Técnico i **ens** S.A.

Página 32 de 33

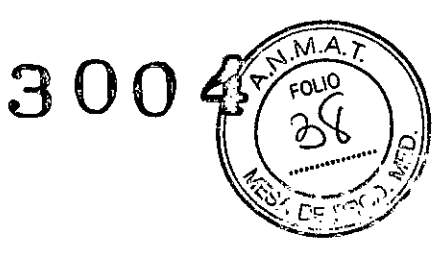

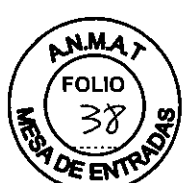

Si se sobrecalientan ciertas partes del equipo, se muestra una advertencia en monitor.

◆ En este caso, finalice la medición actual lo más rápidamente posible y cierre el sistema.

Sistema de alimentación ininterrumpida, SAl

Los PC están equipados con un sistema de alimentación ininterrumpida (SAl). Además, todo el sistema puede conectarse al suministro de potencia de urgencia del hospital. Si se activa el sistema de alimentación ininterrumpida (SAl), se indicará mediante un

mensaje o una señal acústica.

◆ Finalice el examen actual lo más rápidamente posible y cierre el sistema.

-

Modificaciones del equipo

Las modificaciones o mejoras del sistema se deben hacer de acuerdo con las cláusulas legales mediante el Servicio Técnico de Siemens u otro personal autorizado.

*3.13. Información suficiente sobre el medicamento* o *los medicamentos que el producto médico de que trate esté destinado* a *administrar, incluida cualquier restricción en la elección de sustancias que* se *puedan suministrar N/A*

#### 3. 14. *Eliminación*

Eliminación correcta

Información acerca de la correcta eliminación del sistema TC y de sus componentes. Al eliminar el sistema o partes del mismo, debe respetarse la legislación actual de protección del medio ambiente.

Ejemplos de componentes potencialmente peligrosos para el medio ambiente:

- Acumuladores y baterias
- Transformadores
- Condensadores
- Tubos de rayos catódicos
- Fantomas

Para más detalles, contacte con el representante local del Servicio Técnico o con la oficina regional de Siemens.

. Los componentes del sistema que puedan ser peligrosos para las personas o el medio ambiente deben eliminarse con la debida atención y cumpliendo la legislación vigente.

3. 15. *Los medicamentos incluidos en el producto médico como parte integrante del mismo, conforme al ítem* 7.3. *del Anexo de la Resolución GMC N°* 72/98 *que dispone sobre los Requisitos Esenciales de Seguridad* y *Eficacia de los productos médicos.* NIA

*3.16. El grado de precisión atribuido* a *los productos médicos de medición.* N/A

i a **z**<br>je instrucciones lefado Legal EMENS S.A.

Famy. Ignacio Oscar Fresa My. 19565<br>My. 19565 rvens S.A. Página 33  $\mathcal{U}$  32

/

**"2015 - Año del Bicentenario del Congreso de los Pueblos Ubres"**

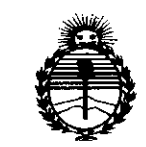

*:Ministerio áe Safuá Secretaría áe PoCíticas, IJ/,fgufación e Institutos jlJI:MjlT*

## ANEXO CERTIFICADO DE AUTORIZACIÓN E INSCRIPCIÓN

# Expediente N°: 1-47-3110-1808-14-8

El Administrador Nacional de la Administración Nacional de Medicamentos, Alimentos y Tecnología Médica (ANMAT) certifica que, mediante la Disposición Nº .3..0.0...,<sup>y</sup> de acuerdo con lo solicitado por Siemens S.A., se autorizó la inscripción en el Registro Nacional de Productores y Productos de Tecnología Médica (RPPTM), de un nuevo producto con los siguientes datos identificatorios característicos:

Nombre descriptivo: Equipo de tomografía computada

Código de identificación y nombre técnico UMDNS: 13-469-Sistemas de Exploración, por Tomografía Computarizada

Marca(s) de (los) producto(s) médico(s): Siemens

Clase de Riesgo: III

**.. '** .

Indicación/es autorizada/s: Este sistema de tomografía computarizada está diseñado para generar y procesar tomografías radiográficas de pacientes y animales a través de la reconstrucción computarizada de datos de transmisión de rayos X.

Modelo/s: Somatom Scope y Somatom Scope (Power configuration) y sus aplicaciones clínicas: Calcium Scoring, Pulmo, Vacular Analysis, Coronary Analysis, Cardiac Function Colonography, Dual Energy, Neuro DSA, Care Vision

Período de vida útil: 15 años

Condición de uso: Venta exclusiva a profesionales e instituciones sanitarias

Fabricante Nº. 1 Siemens AG

Lugar/es de elaboración: Wittelsbacherplatz 2, DE-80333, Muenchen, Alemania

Fabricante Nº 2: Siemens Shanghai Medical Equipment Ltd

Lugar/es de elaboración: 278 Zhou Zhu road- 201318, Shanghai, China

Fabricante Nº 3 : Siemens AG

Lugar/es de elaboración: Medical Solutions, Business Unit CR, Siemensstrasse 1,

DE-91301 Forchheim, Alemania

Se extiende a Siemens S.A. el Certificado de Autorización e Inscripción del PM- 1074-608, en la Ciudad de Buenos Aires, a  $\ldots$  20 ABR 2015 .... siendo su vigencia por cinco (5) años a contar de la fecha de su emisión.

DISPOSICIÓN Nº

,.....•

 $\hat{z}$ 

**3004**

lng. **ROGELtO** LOPEZ **"dmlnlotrador NacIonal**  $A.N.M.A.T.$ 

۳